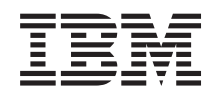

# System i Připojení k systému System i Úlohy System i Navigator na webu

*verze 6 vydání 1*

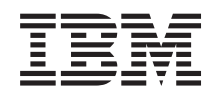

# System i Připojení k systému System i Úlohy System i Navigator na webu

*verze 6 vydání 1*

#### **Poznámka**

Dříve než použijete tyto informace a produkt, který podporují, nezapomeňte si přečíst informace uvedené v části ["Poznámky",](#page-44-0) na stránce 39 a publikaci *IBM eServer Safety Information,*, G229-9054.

Toto vydání se týká verze 6, vydání 1, modifikace 0 operačního systému IBM i5/OS (5761-SS1) a všech následných vydání a modifikací, dokud nebude v nových vydáních uvedeno jinak. Tato verze nefunguje na všech modelech počítačů RISC (reduced instruction set computer) ani na modelech CICS.

# **Obsah**

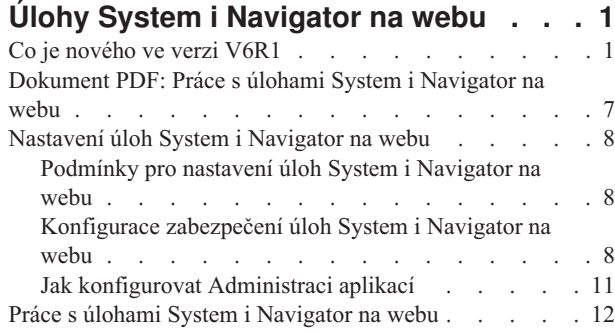

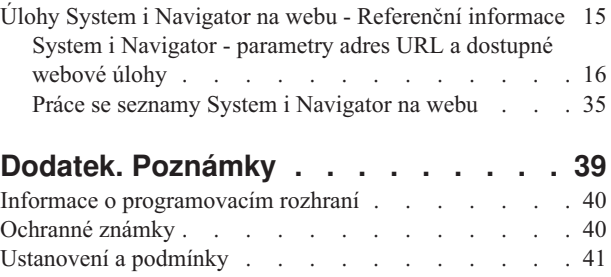

# <span id="page-6-0"></span>**Úlohy System i Navigator na webu**

Část úloh System i Navigator můžete provádět prostřednictvím internetového prohlížeče. Prostředí může vypadat poněkud odlišně, ale úlohy, které můžete provádět, jsou totožné.

Pro práci s webem jsou k dispozici tyto funkce System i Navigator

- v **Systém** (stav systému, zprávy systémového operátora, historie přihlášení, stav disku a další). |
- 1 · Základní operace (zprávy, uživatelské úlohy, tiskárny, tiskové výstupy a další.)
- v **Správa pracovních úloh** (aktivní úlohy, úlohy serveru, výstupní fronty, subsystémy a další.) |
- v **Síť** (konfigurace TCP/IP, služby vzdáleného přístupu, servery, předpisy IP, internet, i5/OS NetServer a další.) |
- v **Konfigurace a služba** (systémové hodnoty, správa času, stav disku, historie přihlášení, změna hesla a další.) |
- v **Integrovaná administrace serverů** (všechny virtuální disky, vzdálené systémy, domény a další). |
- 1 · Zabezpečení (seznamy oprávnění, služby šifrování správa klíčů, detekce průniků a další).
- **v Uživatelé a skupiny** (uživatelé, vytvoření uživatele, skupiny a další).
- **· Databáze** (monitorování výkonu, středisko Health Center, databáze a další).
- v **Správa žurnálů** (žurnály, vytvoření žurnálu a další). |
- **· Výkon** (zkoumání dat, kolekcí dat a další).
- v **Systémy souborů** (integrovaný systém souborů, sdílení souborů, vytvoření sdílení souborů a další). |
- v **Služby klastrových prostředků** (zobrazení seznamu uzlů, odstranění klastru a další). |

Chcete-li se podívat na seznam úloh, které lze provádět na webu, přejděte na téma Úlohy System i [Navigator](#page-21-0) na webu. Zobrazí se seznam úloh, které můžete provádět na webu.

Už nemusíte provádět jakoukoliv konfiguraci HTTP serveru, abyste mohli provádět úlohy System i Navigator na webu. |

Úlohy System i Navigator na webu používají integrovaný server webových aplikací. Již nepoužívají instanci systému |

Websphere. Můžete tedy začít pracovat s úlohami System i Navigator na webu z webového prohlížeče připojeného k |

- vašemu modelu System i. Přístup k úlohám System i Navigator na webu můžete získat ze stránky úloh System i |
- otevřením této URL adresy ve webovém prohlížeči, kde *hostA* je vaše jméno System i: |

#### **http://hostA:2001/webnav/WnServlet?task=home** |

Po připojení ke stránce úloh System i Navigator na webu si můžete webovou adresu kterékoliv z dostupných funkcí produktu System i Navigator, se kterou budete chtít pracovat pravidelně, přidat do seznamu oblíbených webových stránek ve vašem prohlížeči. Pak budete moci k úlohám System i Navigator přistupovat podobně jako přistupujete k jiným vašim oblíbeným webovým stránkám.

Účelem těchto informací je pomoci vám začít používat úlohy System i Navigator na webu prostřednictvím rad týkajících se nastavení a konfigurace vašeho systému tak, aby fungoval bezpečně a spolehlivě a rovněž je účelem těchto rad poskytnout vám přehled dostupných funkcí.

## **Co je nového ve verzi V6R1**

Přečtěte si o změnách informací týkajících se tématické kolekce úlohSystem i Navigator na webu. Úlohy System i Navigator na webu vám umožňují pracovat s funkcemi System i Navigator z webového prohlížeče.

**Poznámka:** Chcete-li na webu zobrazovat tiskové výstupy, budete si muset na svůj PC nainstalovat plug-in IBM Advanced Function Printing (AFP) webového prohlížeče. S plug-inem AFP můžete zobrazit AFP a znakový řetězec (SCS) tiskového výstupu architektury SNA. Abyste tento plug-in nainstalovali, zobrazte akce jakékoliv položky výstupu tiskárny ze seznamu výstupů tiskárny a vyberte volbu **Install AFP Viewer**. Po instalaci vyberte volbu **Open**, abyste si mohli prohlédnout obsah výstupního souboru tiskárny.

IBM Systems Director Navigator for i5/OS je nové webové rozhraní administrace systému System i, kde můžete |

pracovat s úlohami System i Navigator na webu. K úlohám System i Navigator na webu, které představují množinu úloh adresovatelných prostřednictvím URL, můžete rovněž přistoupit z rozhraní IBM Systems Director Navigator for | |

i5/OS. Více informací najdete v tématu IBM Systems Director Navigator for i5/OS. |

Uvedený seznam uvádí úlohy System i Navigator na webu, které jsou nové ve verzi V6R1. Další informace o těchto a jiných úlohách najdete přejdete-li na odkaz Úlohy System i [Navigator](#page-21-0) na webu | |

v **Systém** |

| |

| | | | |

| | |

| | | | | |

| | | | |

| | |

| | |

- appadmin
- appadminprop
- v **Základní operace:** |
	- crtprtshr
- stopprtshr
- prtshrprop
- addprt
- dltprt
- v **Správa činnosti systému:** |
- stopoutqshr
- dspoutqshr
- crtoutqshr
- v **Konfigurace a služba:** |
- dskunit
- dskloc
- dskpool
- dskpoolgrp
- paritysets
- adddskunit
- crtdskpool |
- movdskunit |
- rmvdskunit |
- startparity |
- stopparity
- incdskunit
- chgparity
- noncfgdsk
- repldskunit
- v **Síť** |
- ipv4ifc
- ipv4rte
- $-$  ipv4cnn
- ping |
- hosttable |
- trcrte |
- lookuphost
- crtipv4
- tcpipcfg
- $\vert$ – tcpipattr
- ipv6ifc  $\overline{1}$
- ipv6rte  $\|$
- ipv6cnn  $\|$
- crtipv6  $\mathsf{I}$
- lines  $\|$
- lineprop  $\overline{1}$
- 
- linecfgipv6  $\overline{1}$
- $\overline{1}$ – newline
- $\overline{1}$ – orgcnnprf
- rcvcnnprf  $\overline{1}$
- modem  $\overline{1}$
- $\overline{1}$ – rassrvs
- $\overline{\phantom{a}}$ – rcvcnnprfprop
- $\overline{\phantom{a}}$ – pppcnnprf
- $\overline{1}$ – attatcnnwiz
- $\overline{\phantom{a}}$ – dialupcnnwiz
- $\vert$ – grpaccpol
- grpaccpolprop  $\overline{1}$
- $\overline{1}$ – modemprop
- i5accsvr
- dnssvr  $\overline{1}$

 $\begin{array}{c} \hline \end{array}$ 

 $\mathsf{I}$ 

 $\|$  $\overline{1}$ 

- usrdsvr  $\overline{1}$
- svrprop  $\begin{array}{c} \hline \end{array}$
- $\|$ – dnscfg
	- dnskeys
- $\|$ – usrdefnwsrv
	- pckrule
	- actpckrule
- deacpckrule  $\begin{array}{c} \hline \end{array}$
- edtpckrule  $\overline{1}$
- $\overline{1}$ – crtvpncnn
- $\overline{1}$ – startvpnsvr
- $\overline{1}$ – stopvpnsvr
- vpnsrvjobs  $\overline{1}$
- $\overline{\phantom{a}}$ – vpnsrvtrc
- $\overline{\phantom{a}}$ – vpnmigrflt
- vpncnnord  $\overline{\phantom{a}}$
- $\bar{\mathbb{I}}$ – vpndefaults
- $\overline{\phantom{a}}$ – vpnprop
- $\overline{1}$ – keyexpolprop
- datapolprop  $\overline{\phantom{a}}$
- $\overline{\phantom{a}}$ – keyexpol
- datapol  $\overline{1}$
- ||||||||||||||||||||||||||||||||||||||||||||| $\begin{array}{c} \hline \end{array}$ – dtapoolprop
- srvpoolprop |
- datapool |
- srvpool |
- mancnnprop |
- dynkeyprop |
- 
- securecnn |
- startqos |
- stopqos |
- startqoscol |
- stopqoscol |
- qosmonitor |
- qoscfg |

|

| | | | | | | | | | | | | | | | | | | | | | | | | | | |

 $\overline{1}$ 

- qossrvlog
- intsetup |
- v **Databáze** |
- 
- 
- 
- 
- 
- 
- 
- 
- 
- 
- 
- 
- v **Uživatelé a skupiny** |
- 

– usr – crtusr – dltusr – usrprop – grp – crtgrp – dltgrp – grpprop v **Správa žurnálů**

– jrn – jrnrcv – cdb – libraries – library – sellib – crtjrn – crtjrnrcv v **Systémy souborů**

> – ifs – crtifsflr – dltifs – rnmifs – cpyifs – movifs – ifsprop – crtudfs – mountudfs – unmountudfs

**4** System i: Připojení k systému System i Úlohy System i Navigator na webu

- 
- 
- 
- 
- 
- 
- 
- 
- 
- 
- 
- db.pref |
- 
- 
- 
- 
- 
- 
- $\overline{\phantom{a}}$ – ifschkout
- ifschkin  $\overline{1}$
- dynmountinf  $\|$
- $\|$ – colattrinfo
- dspattrinfo  $\mathsf{I}$
- newexpnfs  $\begin{array}{c} \hline \end{array}$
- rmvexpnfs  $\overline{1}$ 
	- mountnfs

 $\mathbf{I}$  $\overline{1}$ 

 $\overline{1}$  $\mathsf{I}$  $\overline{1}$  – unmountnfs

# ||||||||||||||||||||||||||||||||||||||||||||| $\overline{1}$ v **Administrace integrovaného serveru**

- nws
- nwsprop
- startnws
- $\overline{\phantom{a}}$ – startnwsopt
- $\begin{array}{c} \hline \end{array}$ – stopnws
- $\overline{1}$ – restartnws
- nwssts  $\begin{array}{c} \hline \end{array}$
- runcmdnws  $\begin{array}{c} \hline \end{array}$
- syncnws  $\overline{1}$
- vrtdsk  $\overline{1}$
- $\overline{\phantom{a}}$ – nwsvrtdsk
- vrtdskprop  $\begin{array}{c} \hline \end{array}$
- crtvrtdsk  $\overline{1}$
- addlnkvrtdsk  $\begin{array}{c} \hline \end{array}$
- rmvlnkvrtdsk  $\mathsf{I}$
- dltvrtdsk  $\mathsf{I}$
- nwsh  $\mathsf{I}$
- $\|$ – nwshprop
- $\overline{1}$ – crtnwsh
- startnwsh  $\begin{array}{c} \hline \end{array}$
- $\overline{1}$ – stopnwsh
- $\overline{1}$ – dltnwsh
- $\overline{1}$ – rmtsys
- $\overline{1}$ – rmtsysprop
- $\overline{1}$ – crtrmtsys
- $\overline{\phantom{a}}$ – rmtsyssts
- $\overline{1}$ – dltrmtsys
- $\overline{\phantom{a}}$ – srvprc
- $\overline{\phantom{a}}$ – srvprcprop
- $\overline{\phantom{a}}$ – crtsrvprc
- $\overline{1}$ – inzsrvprc
- dltsrvprc  $\begin{array}{c} \hline \end{array}$
- $\overline{\phantom{a}}$ – cnnsec
- $\overline{1}$ – cnnsecprop
- $\overline{1}$ – crtcnnsec
- dltcnnsec |
- enrdmn |
- v **Produkt NetServer** |
- netsvrsess |
- netsvrdisusr |
- netsvrstat |
- netsvrprop |
- filshr |

| | |

| |

|

| | | |

| |

|

| |

- filshrprop |
- crtfilshr |
- stopfilshr
- crtprtshr
- prtshrprop
- stopprtshr |
- crtoutqshr |
- outqshrprop |
- stopoutqshr |

#### v **Výkon** |

- perf.dsksts
- perf.actjob
- perf.mngcol |
- perf.lstprs |
- perf.syssts |
- perf.cs.pmlink

#### v **Zabezpečení** |

- ids
- idsprop
- idsevt
- idsplc
- crpsrv |
- mstkey |
- keystore |
- chgaut |
- autl
- crtautl
- v **Služby prostředků klastru** |
- clu.nod |
- clu.swtdata |
- clu.swtapps
- clu.swtdev |
- clu.peer |
- clu.admdmn |
- clu.permissions |
- clu.crtclu
- clu.addnod
- <span id="page-12-0"></span>– clu.addclu |
- clu.dltclu |
- clu.endclu |
- clu.dspclu |
- clu.cluprop |
- clu.clulog |
- clu.chgaut |
- clu.addprd |
- clu.adddta |
- clu.adddev |
- clu.addpeer |
- clu.addadm |

| | |

|

**Poznámka:** Chcete-li pracovat s klastry pro nastavení prostředí s vysokou dostupností, musíte si nainstalovat IBM System i High Availability Solutions Manager licencovaný program na každý System i model přítomný v prostředí s vysokou dostupností.

#### v **Obecné úlohy System i Navigator** |

– logfiles

## **Jak zjistíte, co je nového nebo co se změnilo**

Technické změny jsou v tomto dokumentu označeny následovně:

- Obrázek > označuje začátek nových nebo změněných informací.
- Obrázek « označuje konec nových nebo změněných informací.

V dokumentech, které jsou ve formátu PDF, možná narazíte na pruhy indikující změny (|), které jsou uvedeny na levém okraji odstavců s novými nebo změněnými informacemi.

Ostatní informace o tom, co je nové nebo změněné v tomto vydání, najdete v dokumentu Sdělení pro uživatele.

## **Dokument PDF: Práce s úlohami System i Navigator na webu**

Téma Úlohy System i Navigator na webu si můžete zobrazit a vytisknout rovněž ve formátu PDF.

Chcete-li prohlížet nebo stáhnout tuto publikaci ve formátu PDF, vyberte téma Úlohy System i Navigator na webu (přibližně 151 KB).

## **Jak ukládat soubory ve formátu PDF**

Chcete-li uložit soubor PDF na pracovní stanici za účelem zobrazení nebo tisku:

- 1. Klepněte pravým tlačítkem myši na odkaz PDF v prohlížeči.
- 2. Klepněte na volbu pro lokální uložení souboru.
- 3. Vyhledejte adresář, kam chcete dokument ve formátu PDF uložit.
- 4. Klepněte na **Uložit**.

## **Jak stáhnout program Adobe Acrobat Reader**

Chcete-li si prohlížet nebo tisknout tyto soubory ve formátu PDF, potřebujete program Adobe Acrobat Reader. Jeho kopii si můžete stáhnout z webových stránek [společnosti](http://www.adobe.com/products/acrobat/readstep.html) Adobe (www.adobe.com/products/acrobat/readstep.html)

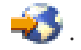

## <span id="page-13-0"></span>**Nastavení úloh System i Navigator na webu**

Chcete-li pracovat s úlohami System i Navigator na webu, nejprve se ujistěte, že máte spuštěnu administrační instanci HTTP serveru a že jste správně nakonfigurovali zabezpečení tak, aby vyhovovalo vašim potřebám. Rovněž můžete udělovat a omezovat přístup k úlohám System i Navigator pomocí Administrace aplikací.

Dříve než budete moci pracovat s funkcemi System i Navigator z webového prohlížeče, musíte se ujistit, že stránka úloh System i na portu 2001 je aktivní a že jste nastavili zabezpečení tak, aby odpovídalo vašim potřebám.

#### **Související pojmy**

"Práce s úlohami System i [Navigator](#page-17-0) na webu" na stránce 12

Práce s úlohami System i Navigator z webového prohlížeče vám pomůže s přístupem ke skupině funkcí System i Navigator dostupných na webu. Tyto funkce jsou stejné jako funkce dostupné z nainstalovaného PC klienta, ale poněkud se liší v navigaci a v provádění akcí na webu.

## **Podmínky pro nastavení úloh System i Navigator na webu**

V tomto tématu najdete podrobnější informace o tom jak spustit administrační instanci. Administrační instance HTTP serveru musí být ve vašem systému spuštěna proto, aby se mohl připojit na webové rozhraní úloh System i Navigator

Předtím, než budete moci pracovat s funkcemi System i Navigator z webového prohlížeče, musí být ve vašem systému spuštěna administrační instance HTTP serveru. Zkontrolujte, zda se můžete připojit k portu 2001: navštivte z vašeho webového prohlížeče následující adresu URL, kde *hostA* je název systému:

#### **http://hostA:2001/webnav/WnServlet?task=home** |

Pokud se můžete připojit k portu 2001 na vašem systému a zobrazí se vám stránka Úlohy System i, pak je administrační instance již spuštěná a můžete začít konfigurovat zabezpečení.

Pokud se nemůžete připojit k portu 2001, spusťte ve vašem systému administrační instanci HTTP serveru níže popsaným postupem:

#### **Chcete-li spustit administrační instanci HTTP serveru, proveďte tyto kroky:**

- 1. V nabídce System i Navigator rozbalte volbu **Připojení** a pak rozbalte váš systém.
- 2. Rozbalte volbu **Síť** → **Servery** → **TCP/IP** a klepněte pravým tlačítkem myši na **Administrace HTTP**.
- 3. Klepněte na **Start**.
- 4. Spusťte webový prohlížeč a ověřte, že je spuštěna administrační instance tak, že navštívíte **http://hostA:2001**, kde *hostA* je jméno vašeho systému.

**Poznámka:** Pro spuštění administrační instance HTTP serveru můžete rovněž použít příkaz CL, STRTCPSVR SERVER(\*HTTP) HTTPSVR(\*ADMIN).

#### **Související úlohy**

"Konfigurace zabezpečení úloh System i Navigator na webu"

Pokud přistupujete k rozhraní úloh System i Navigator na webu přes externí síť, jako je Internet, doporučuje se používat zabezpečené připojení HTTP. Dále platí, že se v případě, kdy se systém hostující rozhraní úloh System i Navigator na webu nachází mimo ochrannou bariéru (firewall) nebo kdy provádíte správu sekundárního systému mimo ochrannou bariéru, doporučuje se dále nakonfigurovat IBM Toolbox for Java za účelem nastavení zabezpečeného soketového připojení pro přístup k datům.

# **Konfigurace zabezpečení úloh System i Navigator na webu**

Pokud přistupujete k rozhraní úloh System i Navigator na webu přes externí síť, jako je Internet, doporučuje se používat zabezpečené připojení HTTP. Dále platí, že se v případě, kdy se systém hostující rozhraní úloh System i Navigator na webu nachází mimo ochrannou bariéru (firewall) nebo kdy provádíte správu sekundárního systému mimo ochrannou bariéru, doporučuje se dále nakonfigurovat IBM Toolbox for Java za účelem nastavení zabezpečeného soketového připojení pro přístup k datům.

Je důležité velmi dobře zvážit konfiguraci zabezpečení potřebnou k adekvátní ochraně citlivých údajů, jako jsou například uživatelská ID či hesla. Rozhraní úloh System i Navigator na webu lze nakonfigurovat tak, aby vyžadovalo zabezpečená připojení, nebo aby nepoužívalo zabezpečená připojení, anebo něco mezi tím. Při dodání je rozhraní úloh System i Navigator na webu nakonfigurováno tak, aby zasílalo uživateli varovnou zprávu v případě, že se nepoužívá zabezpečené připojení. Měli byste zvážit své potřeby v oblasti zabezpečení ve vašem prostředí a buď změnit konfiguraci zabezpečení rozhraní úloh System i Navigator na webu, nebo nakonfigurovat zabezpečená připojení.

Chcete-li spouštět úlohy System i Navigator na webu v zabezpečeném režimu, měli byste zvážit možnost nakonfigurování dvou druhů připojení SSL (Secure Socket Layer):

- 1. První typ připojení SSL se používá v připojení mezi webovým prohlížečem a systémem System i, který hostuje úlohy System i Navigator na webu.
- 2. Druhý typ připojení SSL používá rozhraní úloh System i Navigator na webu k tomu, aby načítalo data z lokálního systému System i a jakéhokoliv spravovaného sekundárního systému.

Předvoleně je rozhraní úloh System i Navigator na webu nakonfigurováno tak, aby varovalo uživatele, pokud SSL není použito pro všechna připojení. Měli byste zvážit a zhodnotit vaše požadavky na zabezpečení a provést jednu nebo obě z těchto možností:

- v Konfigurovat a použít jeden nebo oba druhy připojení SSL.
- v Změnit parametry konfigurace úloh System i Navigator na webu tak, aby nezabezpečená připojení byla zpracována odlišně. K možným volbám patří nastavení připojení SSL tak, že je připojení SSL vyžadováno, nevyžadováno, nepoužíváno nebo je zobrazeno varování.

Další informace o použití každého z těchto druhů připojení a příslušných voleb najdete v následujících tématech:

#### **Související úlohy**

["Podmínky](#page-13-0) pro nastavení úloh System i Navigator na webu" na stránce 8

V tomto tématu najdete podrobnější informace o tom jak spustit administrační instanci. Administrační instance HTTP serveru musí být ve vašem systému spuštěna proto, aby se mohl připojit na webové rozhraní úloh System i Navigator

## **Konfigurace připojení webového prohlížeče k úlohám System i Navigator na webu**

Zajistěte, aby bylo pro úlohy System i Navigator na webu konfigurováno požadované chování při zpracování připojení SSL nebo nezabezpečených připojení z prohlížečů. Pokud chcete povolit nebo vyžadovat, aby komunikace přes prohlížeč probíhala přes zabezpečené připojení, budete také muset nakonfigurovat SSL pro administrační instanci HTTP serveru.

Pokud nebudete používat zabezpečená připojení z internetových webových prohlížečů do rozhraní úloh System i Navigator na webu, mohl by se k vašemu uživatelskému ID a heslu do systému i5/OS snadno dostat někdo jiný v síti. Pokud lze pro připojení k rozhraní úloh System i Navigator na webu prostřednictvím prohlížeče používat externí síť jako je Internet, měli byste používat SSL. Chcete-li povolit zabezpečená připojení z internetových webových prohlížečů k rozhraní úloh System i Navigator na webu, musíte nastavit SSL pro administrační instanci HTTP serveru.

## **Konfigurace způsobu, jakým úlohy System i Navigator na webu zacházejí s připojeními HTTP SSL**

Úlohy System i Navigator na webu vám dávají možnost vyžadovat připojení SSL z internetových webových prohlížečů k HTTP serveru, nebo vám dávají možnost varovat uživatele v případě, že připojení SSL není použito. Pokud je váš systém připojený k Internetu, důrazně doporučujeme použít připojení SSL. V tomto případě můžete požadovat, aby byli uživatelé pouze varováni, pokud není použito připojení SSL, nebo požadovat, aby veškeré prohlížeče používaly zabezpečená připojení. Pokud jste za firewallem, můžete zvolit provoz bez připojení SSL. V tom případě můžete vypnout zobrazování varování ohledně SSL a kontrolu SSL prováděnou uživatelským rozhraním úloh System i Navigator na webu. Pokud chcete, aby úlohySystem i Navigator na webu prováděly něco jiného, než varování uživatelů v případě, že internetové webové prohlížeče nepoužívají připojení SSL, musíte změnit konfiguraci úloh System i Navigator.

Konfigurace způsobu, jakým úlohy System i Navigator na webu zacházejí s připojeními HTTP SSL:

- 1. Klepněte na odkaz System i Navigator Konfigurace úloh z domovské stránky úloh System i Navigator na webu (task=home).
- 2. Vyberte požadované použití SSL pro připojení prohlížeče v okně Konfigurace a pak klepněte na **OK**.

Změnu způsobu použití SSL provedete použitím některé z následujících hodnot:

#### **Varování:**

Toto je předvolené nastavení. Rozhraní úloh System i Navigator na webu bude určovat, zda se během aktuální relace používá SSL. Jestliže se nepoužívá, zobrazí se po dobu několika vteřin varovná zpráva, která ale nezabrání uživateli v připojení. Pokud prohlížeč pro připojení k serveru ADMIN použil SSL, nezobrazí se žádné varování.

#### **Povinné:**

Rozhraní úloh System i Navigator na webu bude určovat, zda se během aktuální relace používá SSL. Jestliže se nepoužívá, odepře uživateli přístup k aplikaci.

#### **Nepovinné:**

Akceptuje se jak zabezpečené, tak i nezabezpečené připojení k rozhraní úloh System i Navigator na webu. Aplikace nebude kontrolovat, zda se během aktuální relace používá SSL.

#### **Související úlohy**

Konfigurování SSL pro průvodce ADMINEM

## **Konfigurace připojení k lokálnímu systému a spravovaným sekundárním systémům za účelem načítání dat**

Pokaždé, když úlohy System i Navigator na webu načítají data ze systému i5/OS, buď na lokálním modelu System i, nebo na kterémkoliv spravovaném sekundárním systému, vytvoří se pomocí nástroje Toolbox IBM for Java soketové připojení pro načítání dat.

Úlohy System i Navigator na webu využívají produkt IBM Toolbox for Java k vytvoření připojení pro komunikaci mezi úlohami i5/OS a System i Navigator v rámci webového rozhraní. Tato spojení se používají pro přístup k datům na lokálním systému System i, a také na všech spravovaných sekundárních systémech. Pokud lokální systém, na kterém je spuštěno rozhraní úloh System i Navigator na webu, není za ochrannou bariérou (firewall), nebo pokud kterýkoliv spravovaný sekundární systém, k němuž chcete přistupovat, není za ochrannou bariérou, měli byste nakonfigurovat a používat SSL pro zabezpečená soketová připojení s využitím produktu IBM Toolbox for Java. Dále zajistěte, aby úlohy System i Navigator na webu byly konfigurovány s potřebným chováním, pokud jde o vytváření a užívání SSL u nezabezpečených připojení, s využitím produktu IBM Toolbox for Java.

## **Konfigurace způsobu, jímž úlohy System i Navigator na webu používají připojení SSL s IBM Toolbox forJava**

Úlohy System i Navigator na webu vám umožňují požadovat připojení SSL pro komunikaci mezi úlohami System i Navigator v rámci webového rozhraní a i5/OS, za účelem používání (je-li to možné) SSL a v případě, že produkt SSL není používán, varovat uživatele. Faktorem, jenž určuje, které nastavení je pro vás vhodné, je konfigurace vaší sítě. Tato připojení se použijí pouze pro zasílání dat mezi aplikací úloh System i Navigator na webu a systémem i5/OS v lokálním nebo kterémkoliv spravovaném sekundárním systému. Pokud je váš lokální systém System i a veškeré spravované sekundární systémy System i za ochrannou bariérou, můžete se rozhodnout, že nebudete SSL používat. Pokud se však nacházíte ve smíšeném prostředí, kde některé spravované sekundární systémy jsou a jiné nejsou za ochrannou bariérou, budete se nejspíše chtít pokusit o připojení SSL, pokud to bude možné.

Jestliže chcete, aby úlohy System i Navigator na webu prováděly něco jiného, než pokus o připojení SSL a varování uživatelů v případě, že se SSL připojení nepoužívá, musíte změnit konfiguraci úloh System i Navigator. Chcete-li změnit konfiguraci úloh System i Navigator, postupujte takto:

- 1. Klepněte na stránku System i Navigator Konfigurace úloh ze stránky **http://hostA:2001/webnav/ WnServlet?task=home**, domovské stránky úloh System i Navigator na webu.
- 2. Vyberte požadované použití SSL pro nastavení připojení záložního systému a pak klepněte na **OK**.

<span id="page-16-0"></span>**Poznámka:** Můžete rovněž přejít přímo na stránku **http://hostA:2001/webnav/WnServlet?task=config** a změnit konfiguraci úloh System i Navigator.

Změnu způsobu použití SSL provedete použitím některé z následujících hodnot:

#### **Varování:**

Toto je předvolené nastavení. Úlohy System i Navigator na webu používají produkt IBM Toolbox for Java k zajištění zabezpečeného soketového připojení. Pokud je vytvořeno zabezpečené připojení, nezobrazí se žádné vyrovné zprávy. Jestliže nelze vytvořit zabezpečené připojení, zobrazí se po dobu několika vteřin varovná zpráva, která ale uživateli nezabrání v připojení. Toto nastavení zobrazí jedno varování pro každou relaci každého spravovaného systému, ke kterému se uživatel připojí. Uživatel se musí odhlásit a znovu přihlásit, aby se varovná zpráva znovu zobrazila.

#### **Povinné:**

Úlohy System i Navigator na webu používají produkt IBM Toolbox for Java k zajištění zabezpečeného soketového připojení. Pokud je vytvořeno zabezpečené připojení, nezobrazí se žádné vyrovné zprávy. Pokud nelze vytvořit zabezpečené připojení, zobrazí se chybová zpráva a připojení bude odepřeno. Uživateli nebude dovoleno pokračovat v požadované úloze.

**Pokus:** Nezobrazí se žádná varovná zpráva, ale úlohy System i Navigator na webu se budou stále pokoušet navázat zabezpečené soketové připojení s využitím produktu IBM Toolbox for Java. Pokud není možné vytvořit zabezpečené připojení, bude vytvořeno nezabezpečené připojení.

#### **Nepoužívá se:**

Zabezpečené připojení se nepoužívá a úlohy System i Navigator na webu se nepokusí navázat zabezpečené soketové připojení s využitím produktu IBM Toolbox for Java. Bude vytvořeno nezabezpečené připojení.

Pokud provedete změny konfigurační stránky, musíte ukončit a restartovat integrovaný server webových aplikací, aby se vámi provedené změny projevily.

Integrovaný server webových aplikací je řízený administračním serverem HTTP. Můžete ukončit a restartovat administrační server HTTP provedením níže uvedených kroků z prostředí System i Navigator:

- 1. V nabídce System i Navigator rozbalte volbu **Připojení** a pak rozbalte váš systém.
- 2. Rozbalte volbu **Síť** → **Servery** → **TCP/IP** a klepněte pravým tlačítkem myši na **Administrace HTTP**.
- 3. Klepněte na **Zastavit**.
- 4. Vyčkejte, až se stav administračního serveru HTTP v seznamu serverů TCP/IP změní na ukončený. Musíte klepnout na **Obnovit** jednou nebo vícekrát, aby se zobrazil změněný stav.
- 5. V nabídce System i Navigator klepněte pravým tlačítkem myši na volbu **Administrace HTTP**.
- 6. Klepněte na **Start**, chcete-li restartovat HTTP Administration Server.
- 7. Spusťte webový prohlížeč a ověřte, zda je spuštěna administrační instance. To učiníte tak, že přejdete na adresu**http://hostA:2001**, kde **hostA** je jméno vašeho systému.
- **Poznámka:** Chcete-li ukončit administrační server HTTP, můžete rovněž použít příkaz CL, ENDTCPSVR SERVER(\*HTTP) HTTPSVR(\*ADMIN), a příkaz CL, STRTCPSVR SERVER(\*HTTP) HTTPSVR(\*ADMIN), chcete-li jej restartovat.

#### **Související úlohy**

Konfigurace JavaToolbox pro vytvoření zabezpečeného soketového spojení

## **Jak konfigurovat Administraci aplikací**

Administrace aplikací slouží k přidělení a omezení přístupu uživatelů k úlohám System i Navigator na webu a k řízení přístupu k systémům spravovaným z webového rozhraní. Podle standardního nastavení pouze uživatelé se zvláštním přístupovým oprávněním ke všem objektům (All Object, \*ALLOBJ) mají přístup k úlohám System i Navigator na webu, nebo mohou spravovat tento model System i prostřednictvím webové úlohy.

<span id="page-17-0"></span>Můžete přidělit a omezit přístup k úlohám System i Navigator na webu pomocí Administrace aplikací z webového | prohlížeče tak, že zadáte URL, kde *hostA* je vaše jméno System i:  $\blacksquare$ 

#### **http://hostA:2001/webnav/WnServlet?task=appadmin** |

Jiným způsobem, jak můžete přidělit a omezit přístup k úlohám System i Navigator na webu pomocí Administrace | aplikací, je provedení tří kroků z nainstalovaného PC klienta: |

- 1. V nabídce System i Navigator rozbalte volbu **Připojení**.
- 2. Pravým tlačítkem myši klepněte na váš systém a vyberte **Administrace aplikací** → **Lokální nastavení**.
- 3. Vyberte kartu **Hostitelské aplikace** a rozbalte volbu Úlohy **System i Navigator na webu**.

V rámci volby Úlohy System i Navigator na webu můžete přidělit nebo omezit přístup pro tyto položky:

#### **Správa serveru prostřednictvím webového rozhraní**

Uvádí, že systém lze spravovat prostřednictvím jakékoliv úlohy System i Navigator provedené z webu, bez ohledu na to, který systém hostuje aplikaci Úlohy System i Navigator na webu. Předvolba je nastavena na ″přístup ke všem objektům″.

#### **Použití webového rozhraní produktu System i Navigator**

Zadejte, chcete-li udělit nebo omezit přístup k webové aplikaci System i Navigator. Předvolba je nastavena na ″přístup ke všem objektům″.

#### **Konfigurace webového rozhraní produktu System i Navigator**

Zadejte, chcete-li udělit nebo omezit přístup k webové konfiguraci produktu System i Navigator (task=config, nebo klepněte na odkaz **Konfigurace** na domovské stránce). Předvolba je nastavena na ″přístup ke všem objektům″.

V Administraci aplikací naleznete podrobnější informace o tom, jak udělovat nebo omezovat uživatelský přístup k funkcím produktu System i Navigator.

#### **Související pojmy**

Administrace aplikací

## **Práce s úlohami System i Navigator na webu**

Práce s úlohami System i Navigator z webového prohlížeče vám pomůže s přístupem ke skupině funkcí System i Navigator dostupných na webu. Tyto funkce jsou stejné jako funkce dostupné z nainstalovaného PC klienta, ale poněkud se liší v navigaci a v provádění akcí na webu.

Po nastavení úloh System i Navigator na webu, můžete začít pracovat s podmnožinou funkcí System i Navigator z webového prohlížeče. Chcete-li začít pracovat s úlohami System i Navigator na webu, proveďte tyto kroky:

- 1. Klepněte na **View All Tasks** na domovské stránce.
- 2. Na stránce úloh zadejte systém a volitelně zadejte databázi a schéma, pokud budete používat databázové objekty.
- 3. Klepnutím na **OK** otevřete stránku úloh.
- 4. Na stránce úloh můžete vybrat kartu asociovanou s kategorií úloh, se kterou chcete pracovat.
- 5. Klepněte na seznam nebo úlohu, se kterou chcete pracovat.

Jakmile vytvoříte adresu URL, můžete ji přidat do seznamu oblíbených stránek vašeho webového prohlížeče a přistupovat k této úloze System i Navigator stejně jako přistupujete na kteroukoliv z vašich oblíbených/uložených webových stránek. Chcete-li přidat úlohu System i Navigator do svého seznamu oblíbených stránek, proveďte tyto kroky:

- 1. Klepněte na **Přidat k oblíbeným položkám (Create Favorites...)** na domovské stránce a průvodce vygeneruje html soubor obsahující všechny úlohy System i Navigator pro váš modelSystem i.
- 2. Klepněte na **Přidat k oblíbeným položkám** na konci průvodce. Poté můžete tento HTML soubor uložit do jakéhokoliv adresáře podle vlastního výběru.

Když pak tento soubor naimportujete do svého webového prohlížeče, vytvoří se seznam oblíbených stránek obsahující všechny úlohy System i Navigator na webu. Chcete-li soubor importovat do prohlížeče Internet Explorer, proveďte tyto kroky:

1. Vyberte **File --> Import and Export** a řiďte se instrukcemi průvodce.

Pokud jste obeznámeni s produktem System i Navigator, zjistíte, že funkce, s nimiž je možné pracovat na webu, jsou shodné s funkcemi dostupnými na nainstalovaném PC klientovi. Přestože jsou funkce totožné, existují určité rozdíly mezi navigací a prováděním akcí na webu a navigací a prováděním akcí na nainstalovaném PC klientovi.

Chcete-li získat další informace o funkcích produktu System i Navigator na webu, vyhledejte si v rámci aplikace Informační centrum tato témata:

#### **Základní operace**

- Zprávy
- Práce s tiskovým výstupem
- v Úlohy

#### **Správa činnosti systému**

- v Řízení úloh a vláken
- Řízení výstupních front
- Správa subsystémů

#### **Síťové technologie** |

• Servery TCP/IP

#### **Administrace aplikací** |

v Nastavení Administrace aplikací

#### **Konfigurace a služba**

- Systémové hodnoty
- Správa času

#### **Zabezpečení** |

- · Šifrování
- Detekce proniknutí
- v Plánování a nastavení systému zabezpečení > Plánování vaší bezpečnostní strategie > Plánování zabezpečení prostředků > Plánování seznamů nastavení oprávnění

#### **Databáze**

Za použití webového rozhraní můžete přistupovat k těmto databázovým objektům a většině s nimi souvisejících databázových funkcí System i Navigator

- Schemas (schémata)
- Tables (tabulky)
- Table partitions (oblasti tabulek)
- Aliases (jména alias)
- Indexes (indexy)
- Journals (žurnály)
- Journal receivers (žurnálové přijímače)
- Sequences (posloupnosti)
- Distinct types (různé typy)
- Functions (funkce)
- Packages (balíky)
- SQL procedures (procedury SQL)
- Triggers (spouštěče)
- Constraints (omezení)

#### **Výkon** |

- IBM i5/OS hlídač disku
- IBM i5/OS hlídač úloh

#### **Správa žurnálů** |

- Nastavení žurnálů
- Správa žurnálů

#### **Soubory a systémy souborů** |

- Integrovaný systém souborů
- Sdílení souborů

#### **Uživatelé a skupin** |

• Uživatelské a skupinové úlohy

#### **Administrace integrovaného serveru** |

v System x a blade systémy připojené k iSCSI

#### **Související pojmy**

["Nastavení](#page-13-0) úloh System i Navigator na webu" na stránce 8

Chcete-li pracovat s úlohami System i Navigator na webu, nejprve se ujistěte, že máte spuštěnu administrační instanci HTTP serveru a že jste správně nakonfigurovali zabezpečení tak, aby vyhovovalo vašim potřebám. Rovněž můžete udělovat a omezovat přístup k úlohám System i Navigator pomocí Administrace aplikací.

"Práce se seznamy System i [Navigator](#page-40-0) na webu" na stránce 35

Přestože na webu můžete pracovat se stejnou funkcí jako na nainstalovaném klientovi, odlišuje se rozhraní, které se používá při práci s úlohami System i Navigator na webu, od rozhraní, na něž jste zvyklí u nainstalovaného klienta.

#### Základní systémové operace

Tato kolekce témat uvádí některé klíčové koncepce a úlohy vyžadované základními činnostmi systému System i. Mnohá z těchto témat obsahují úvod a příklad a poté jsou v nich uvedeny další zdroje podrobnějších nebo pokročilejších informací.

#### Správa činnosti systému

Správa činnosti systému je důležitým stavebním prvkem operačního systému i5/OS®. Má základní funkce, které zajišťují vstup, zpracování, pro vedení a dokončení veškeré práce v produktech systému System i ™ Navigator.

## Síťové technologie

Zde se dozvíte, jak připojit svou firmu k Internetu, jak nakonfigurovat elektronickou poštu a jak poskytovat multimediální objekty klientům založeným na webovém prohlížeči. Můžete integrovat tiskové a souborové služby, správu uživatelských profilů a síťové operace. Naleznete zde informace o produktu Windows® server, který může být integrován do systému, stejně jako informace o možnostech zabezpečení, které pomohou chránit Vaše zdroje.

#### Systémové hodnoty (system values)

Systémové hodnoty obsahují informace které mají vliv na provozní prostředí systému. Systémové hodnoty nepatří mezi objekty systému. Obsahují řídící informace pro provoz určitých částí systému.

#### Správa času (time management)

Správa času produktu System i ™ Navigator, Vám umožňuje pracovat s časovým pásmem a s funkcemi času. Pomocí těchto funkcí si můžete zvolit časové pásmo systému a nastavit systémový čas.

#### <span id="page-20-0"></span>Administrace databáze

Systém DB2® for i5/OS® má k dispozici různé metody pro založení a administraci databází.

#### Administrace aplikací

Administrace aplikací je volitelně instalovatelná komponenta produktu System i ™ Navigator. Administrátoři mohou používat Administraci Aplikací k ovládání funkcí a aplikací, které mají uživatelé a skupiny k dispozici v určitém systému.

#### Plánování autorizací

Můžete sdružovat objekty s podobnými bezpečnostními požadavky užitím autorizačního seznamu.

#### Šifrování

Systém IBM® nabízí několik kryptografických řešení pro systém i5/OS®. Důkladné kryptografické řešení je důležitou součástí úspěšné bezpečnostní strategie. IBM nabízí jak kryptografický software, tak i řadu možností kryptografického hardware k ochraně dat a k zabezpečení zpracování transakcí.

#### Detekce proniknutí

Systém pro detekci proniknutí a prevenci - The intrusion detection and prevention system (IDS) - vás upozorní na pokus proniknout do vašeho systému,narušit jej, nebo zablokovat nějakou službu systému. IDS rovněž monitoruje potenciální situace, kdy by váš systém mohl sám být použit k útoku. Tyto potenciální útoky na váš systém i z vašeho systému se ukládají jako záznamy auditu monitorování průniků do žurnálu bezpečnostního auditu a zobrazují se jako pokusy o průnik v grafickém uživatelském rozhraní systému detekce průniků - Intrusion Detection System. Můžete nakonfigurovat IDS tak, aby zabránil jakýmkoliv průnikům na i z vašeho systému.

#### Výkon

Monitorování a správa výkonu vašeho systému je klíčovou záležitostí pro to, aby se zajistilo, že budete držet krok s měnícími se požadavky vaší práce.

#### Produkt IBM Systems Director Navigator for i5/OS

Produkt IBM® Systems Director Navigator for i5/OS® je webovým rozhraním administrace systému System i™, kde můžete pracovat s úlohami System i Navigator na webu. Produkt IBM Systems Director Navigator for i5/OS obsahuje řadu úvodních stránek umožňujících rychle nalézt požadovanou úlohu.

#### Integrovaný systém souborů

Integrovaný systém souborů je součástí operačního systému i5/OS® který podporuje vstupní a výstupní proud a správu uložení souborů podobnou správě uložení souborů osobních počítačů a operačního systému UNIX<sup>®</sup> a zároveň zajišťuje integrovanou strukturu veškerých informací uložených v systému.

#### Sdílení souborů

Sdílení souborů systému i5/OS® NetServer™ je adresář, který systém i5/OS NetServer sdílí s klienty v síti.

Integrace systému System i se systémem BladeCenter a systémem System x Integrovaný server je kombinací integrovaného hardware serveru, síťových komponent, virtuálních disků, sdílených zařízení a konfiguračních objektů integrovaného serveru systému i5/OS.

#### **Související úlohy**

#### Správa žurnálů

Prostřednictvím Správy žurnálů můžete zaznamenávat aktivitů objektů ve vašem systému. Když spustíte Správu žurnálů, vytvoříte objekt nazvaný žurnál. Žurnál zaznamená činnost objektů které specifikujete ve formě vstupů žurnálu. Žurnál zapíše vstupy žurnálu do jiného objektu nazvaného přijímač žurnálu.

#### **Související odkazy**

"System i Navigator - [parametry](#page-21-0) adres URL a dostupné webové úlohy" na stránce 16

Předdefinované parametry a zkratky URL dostupných webových úloh vám pomohou vytvořit jedinečné URL pro práci s různými webovými úlohami System i Navigator.

## **Úlohy System i Navigator na webu - Referenční informace**

Ačkoliv úlohy, s nimiž můžete pracovat v rámci webového prostředí, jsou stejné jako úlohy, s nimiž můžete pracovat v rámci klientské aplikace System i Navigator, rozhraní se od sebe poněkud liší. V této části jsou uvedeny předdefinované parametry URL a zkratky URL, které vám pomohou efektivněji používat webové rozhraní úloh System i Navigator, a dozvíte se také, jak můžete provádět funkce produktu System i Navigator z webového prostředí.

# <span id="page-21-0"></span>**System i Navigator - parametry adres URL a dostupné webové úlohy**

Předdefinované parametry a zkratky URL dostupných webových úloh vám pomohou vytvořit jedinečné URL pro práci s různými webovými úlohami System i Navigator. ||

Každá úloha System i Navigator, s níž pracujete, má svoji jedinečnou adresu URL, která se zobrazí v adresovém poli vašeho internetového prohlížeče. Každá adresa URL je vytvořena dle následující předdefinované konvence tak, že obsahuje název hostitelského systému, port, jméno aplikace a jméno úlohy, se kterou chcete pracovat.

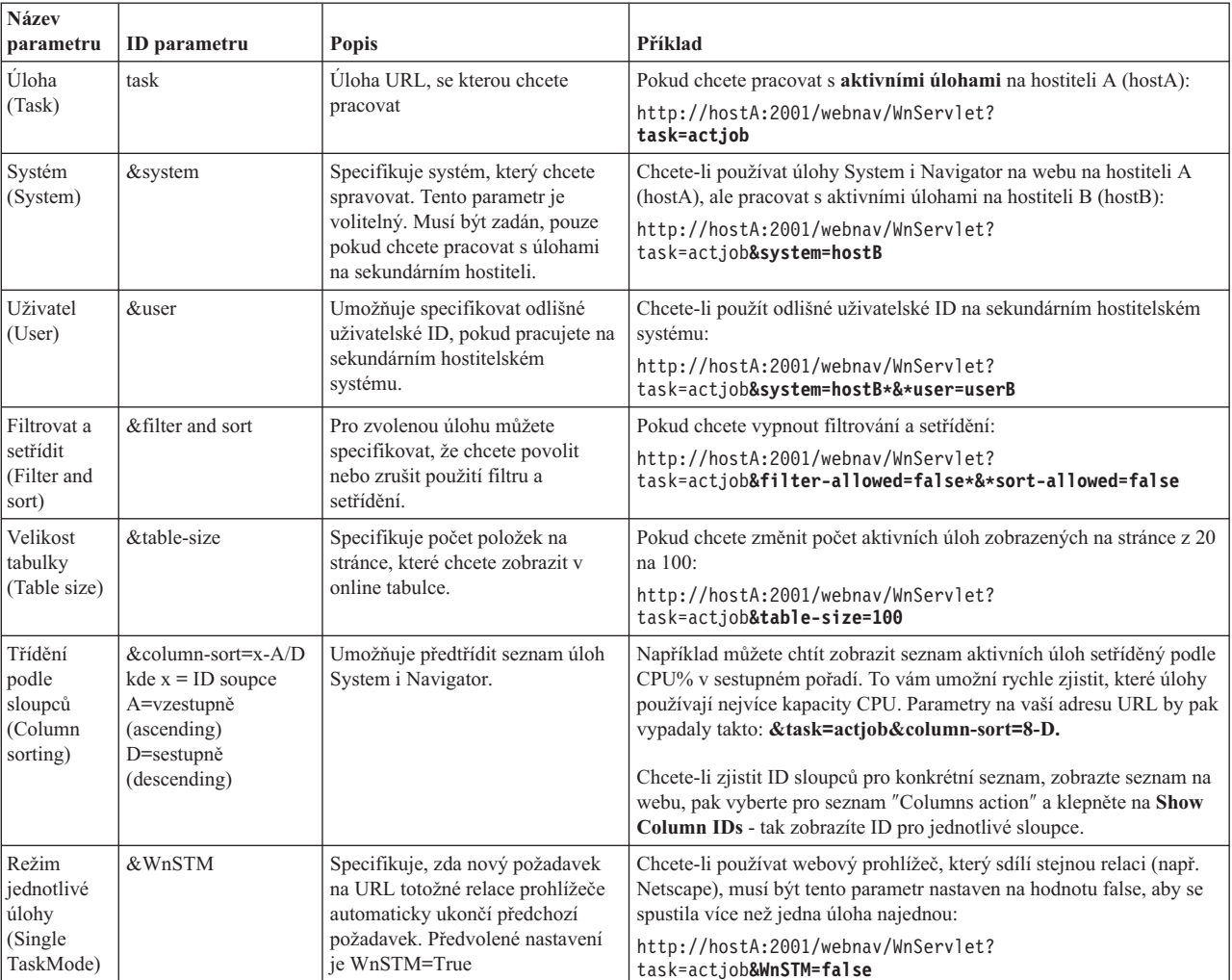

## **Parametry adres URL**

## **Úlohy System i Navigator na webu**

Domovská stránka Úloh System i Navigator na webu je výchozím bodem pro uživatele, kteří se s touto problematikou seznamují. Na této domovské stránce uživatelé mohou:

- Zobrazit všechny dostupné úlohy System i Navigator.
- v Spustit průvodce jako nápovědu pro výběr požadované úlohy System i Navigator.
- v Vytvořit soubor HTML s oblíbenými stránkami pro všechny úlohy System i Navigator.
- v Změnit konfigurační nastavení.
- v Získat více informací o úlohách System i Navigator na webu prostřednictvím odkazů na aplikaci i5/OS.

Stránka úrovní trasování umožňuje uživatelům přizpůsobit si svůj soubor protokolu a přizpůsobit úrovně trasování. Stránka preferencí uživatele umožňuje uživateli vybrat předvolené hodnoty pro úlohy System i Navigator.

Zkratky úloh použité v níže uvedeném seznamu URL byly vybrány s cílem zachovat jejich podobnost s příkazy operačního systému i5/OS. Následující tabulka uvádí zkratky URL pro úlohy System i Navigator na webu.

 $\vert$ 

|

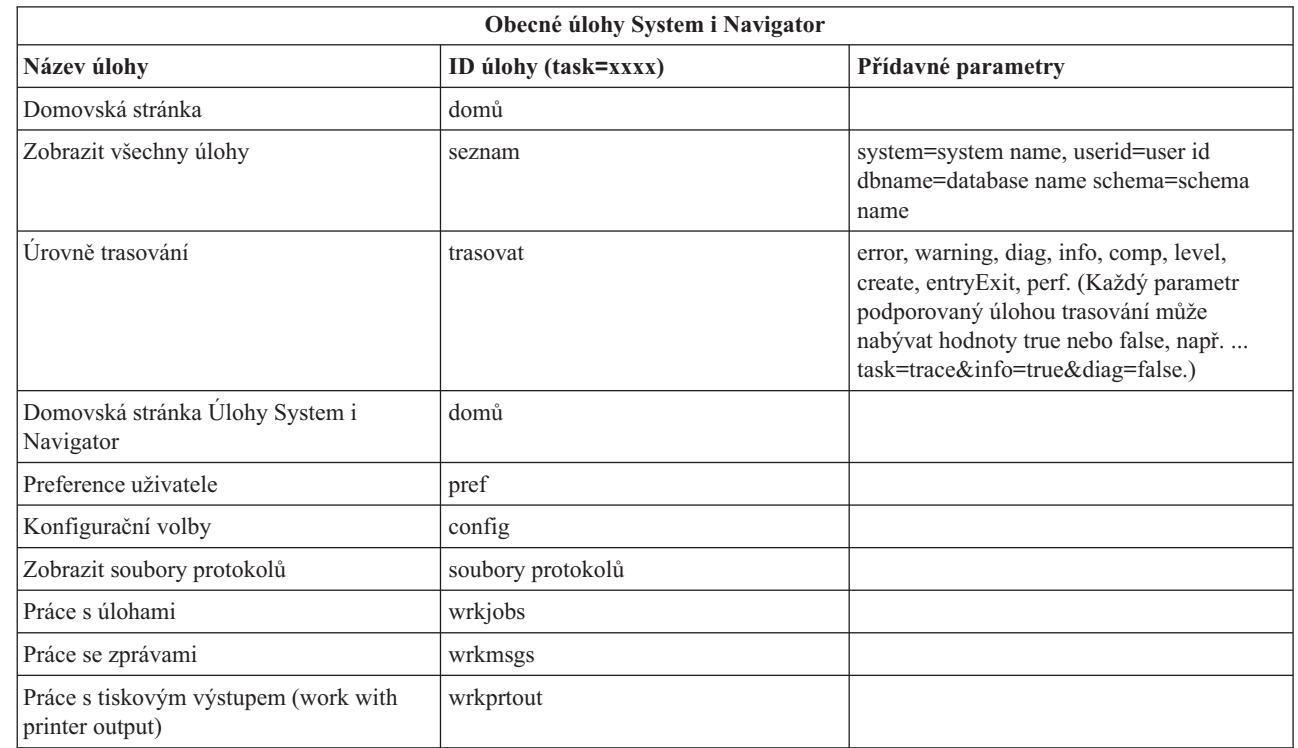

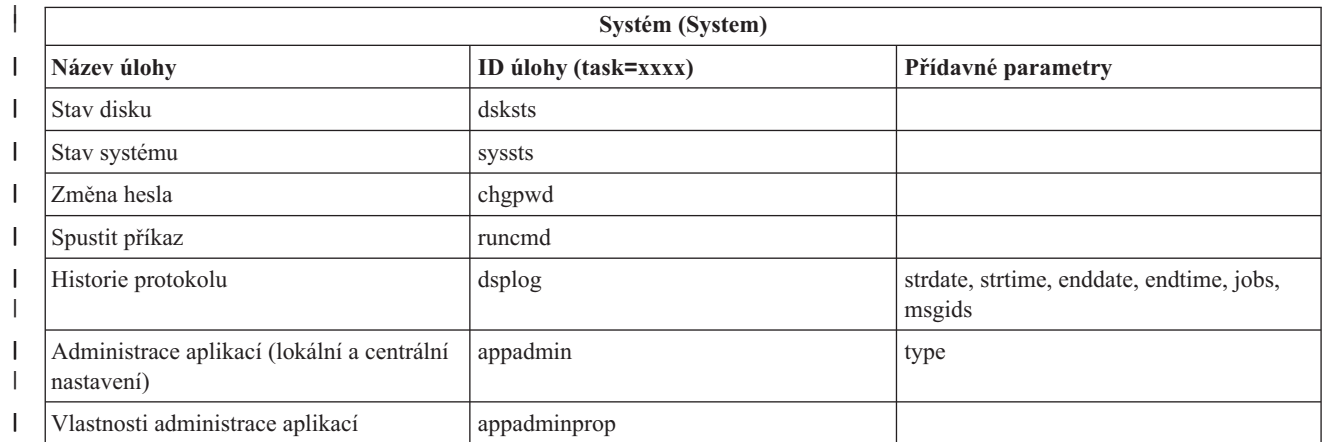

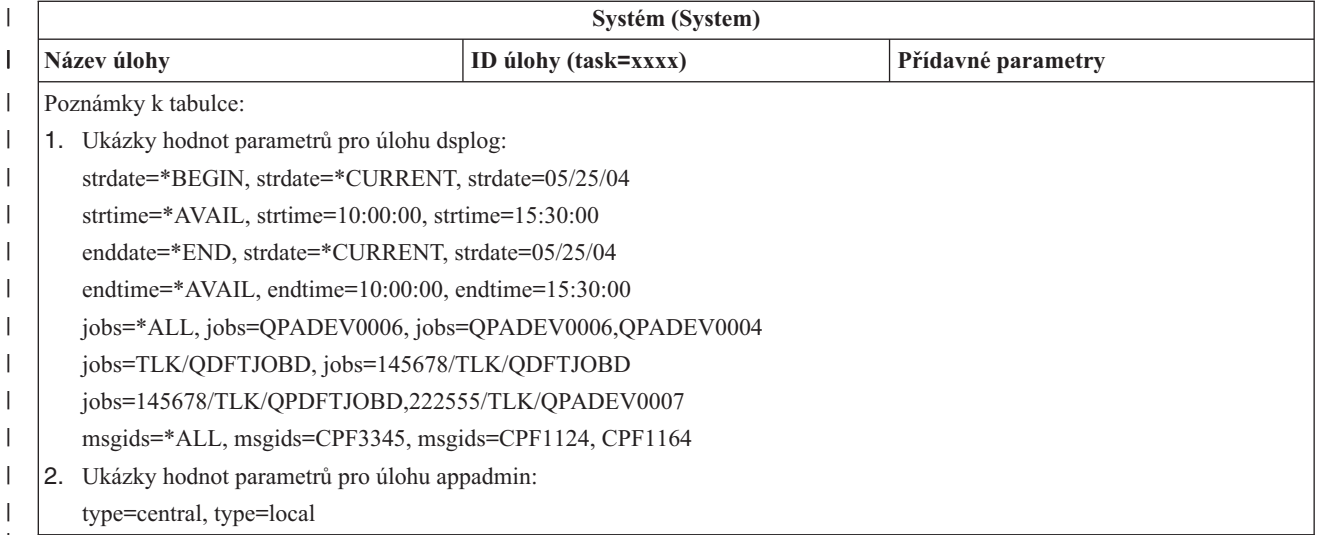

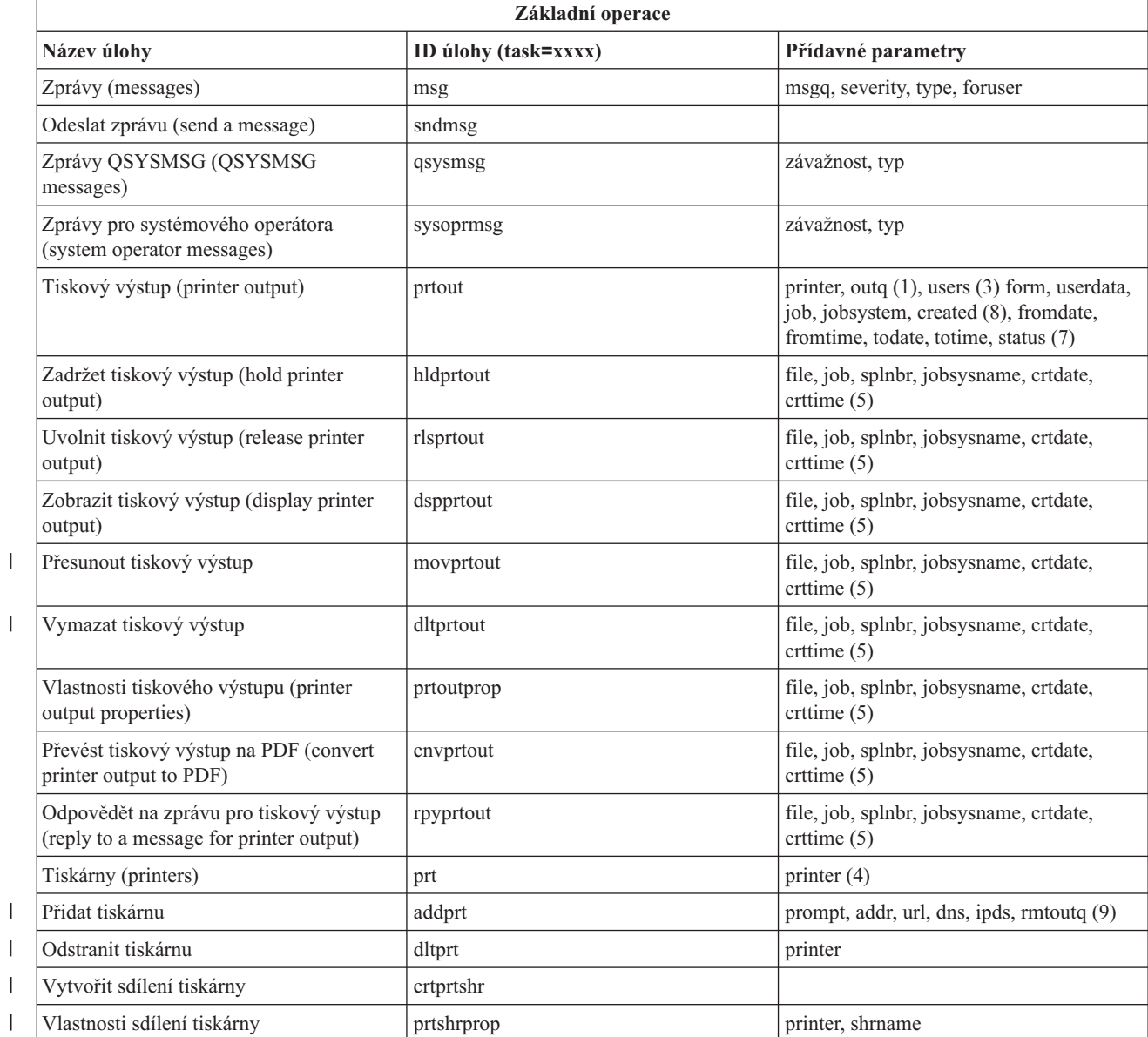

 $\begin{array}{c} \hline \end{array}$ 

||

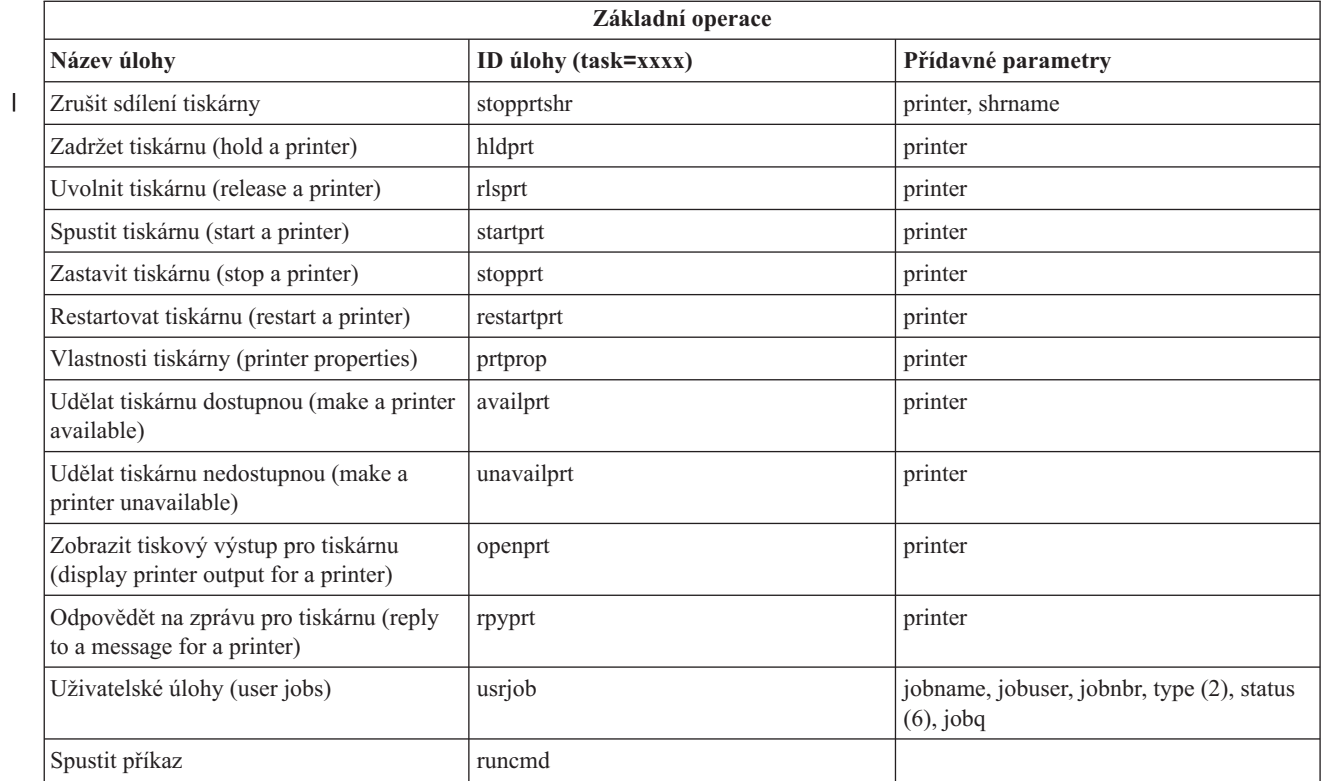

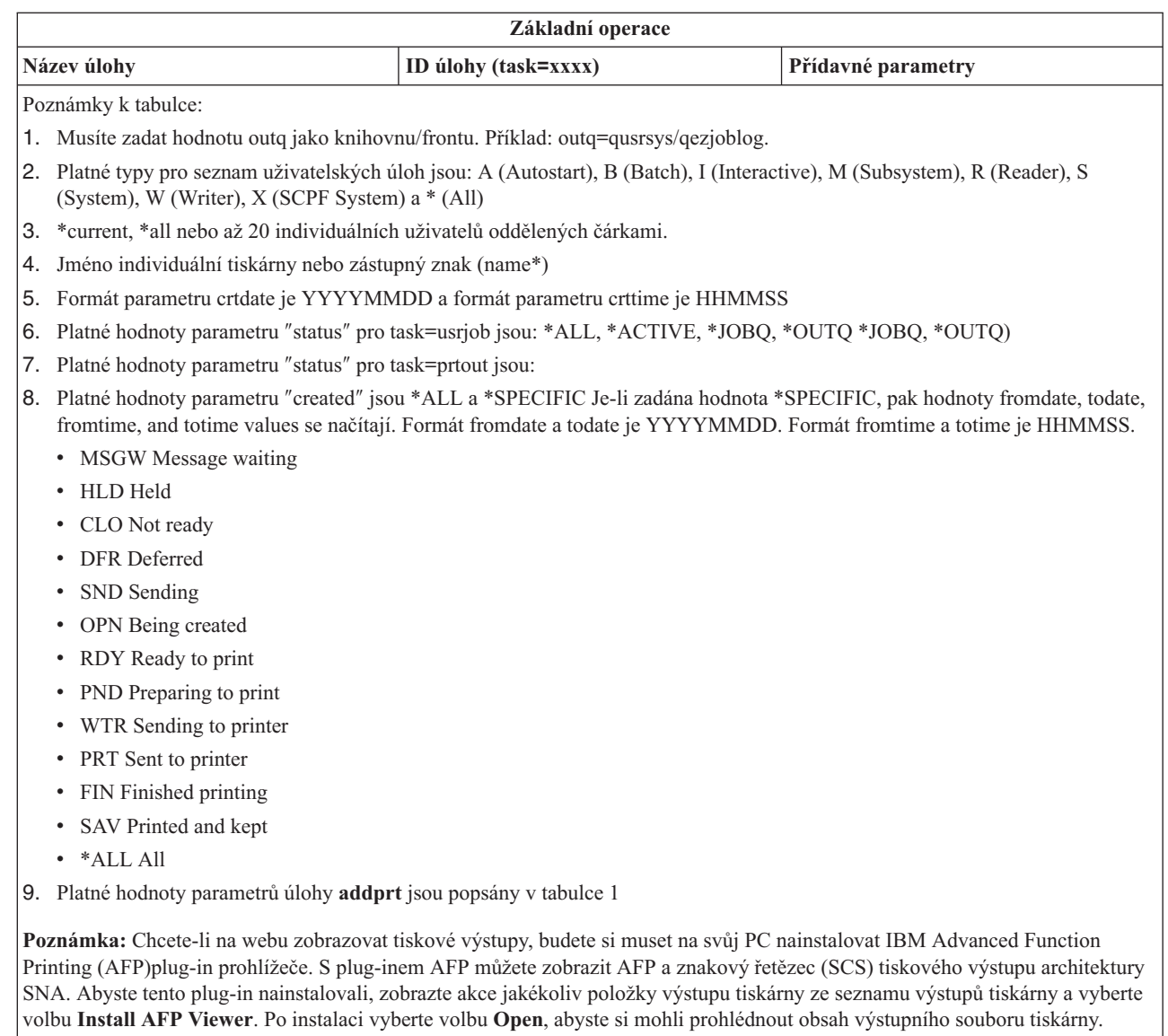

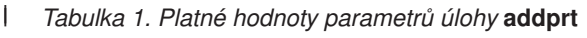

| <b>Parametr</b> | <b>Popis</b>                                            | Možné hodnoty            |
|-----------------|---------------------------------------------------------|--------------------------|
| prompt          | Zobrazit panel příkazového řádku                        | yes, no (standardně yes) |
| addr            | TCP/IP adresa tiskárny                                  | Platná TCP/IP adresa     |
| url             | URL                                                     | Platné URL               |
| dns             | DNS název tiskárny                                      | Platný název DNS         |
| ipds            | Tiskárna může tisknout IPDS                             | yes, no (předvolba = no) |
| rmtoutg         | Konfigurovat tiskárnu jako vzdálenou<br>výstupní frontu | yes, no (předvolba = no) |
|                 |                                                         |                          |

 $\mathsf I$ 

 $\|$  $\|$  $\begin{array}{c} \hline \end{array}$  $\|$  $\mid$ 

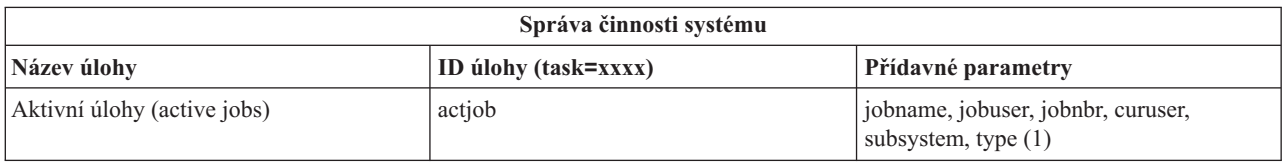

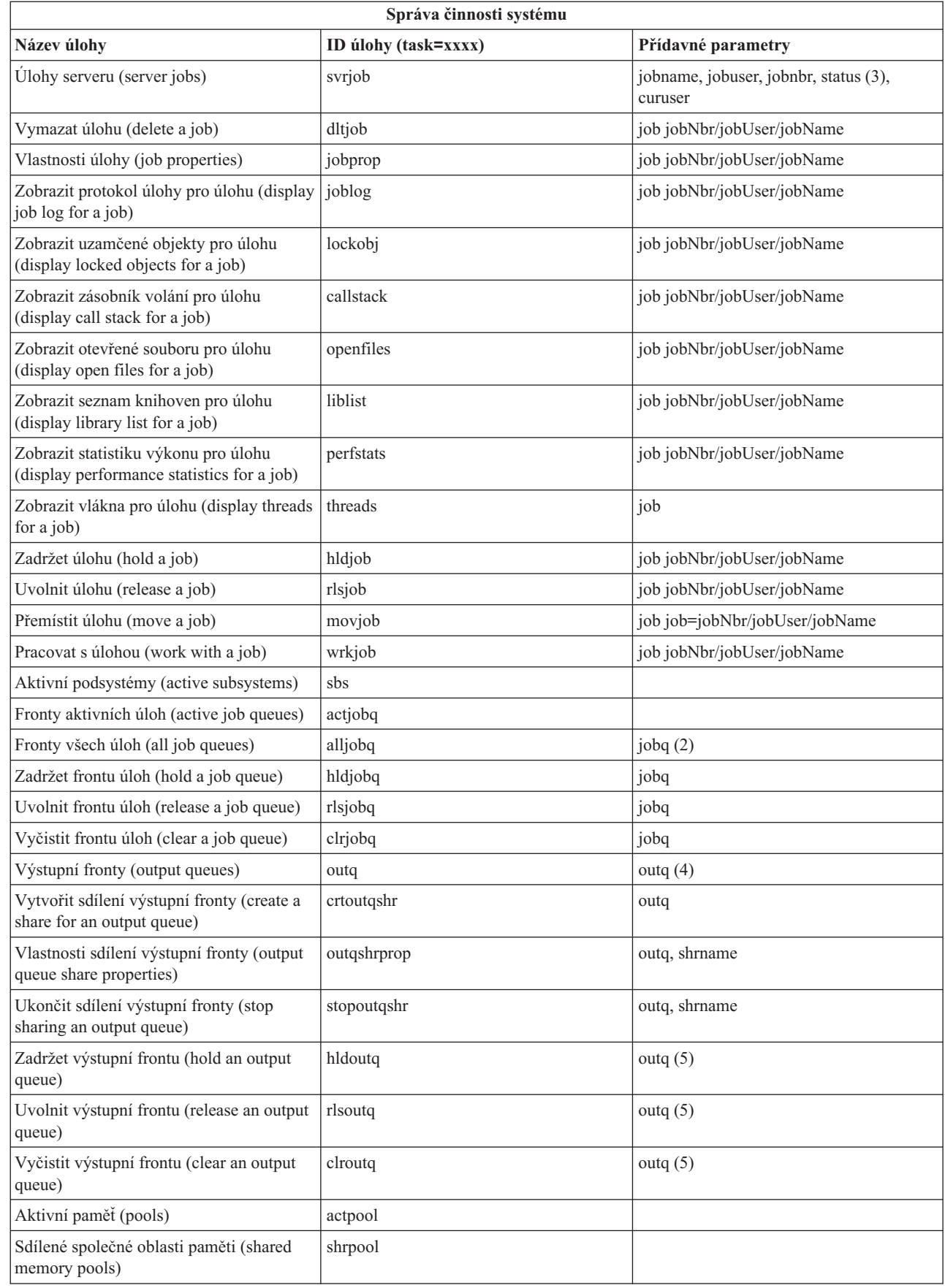

 $\frac{1}{1}$ |  $\bar{\mathbb{I}}$  $\|$  $\|$  $\|$ 

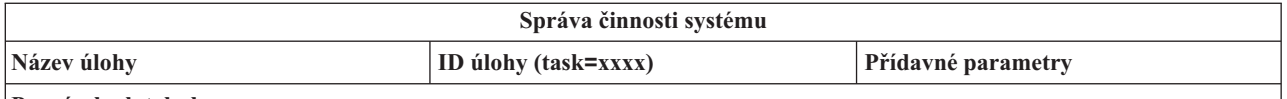

**Poznámky k tabulce:**

- 1. Platné typy pro seznam aktivních úloh jsou: A (Autostart), B (Batch), C (Communications), I (Interactive), P (Prestart), M (Subsystem), R (Reader), S (System), W (Writer) a \* (All)
- 2. Hodnota jobq musí být zadána jako "library/queue", např. jobq=tlk/tlkjobq, jobq=\*all/t\*.
- 3. Platné hodnoty pro parametr ″status″ jsou: \*ALL, \*ACTIVE, \*OUTQ
- 4. Hodnota outq pro úlohu ″outq″ musí být zadána jako ″library/queue, např. outq=qusrsys/qezjoblog. Ve jménu fronty lze zadat i zástupný znak, např. outq=\*ALL/s\* pro zobrazení všech výstupních front začínajících znakem ″s.″
- 5. Hodnota outq pro úlohu ″outq″ musí být zadána jako ″library/queue, např. outq=qusrsys/qezjoblog.

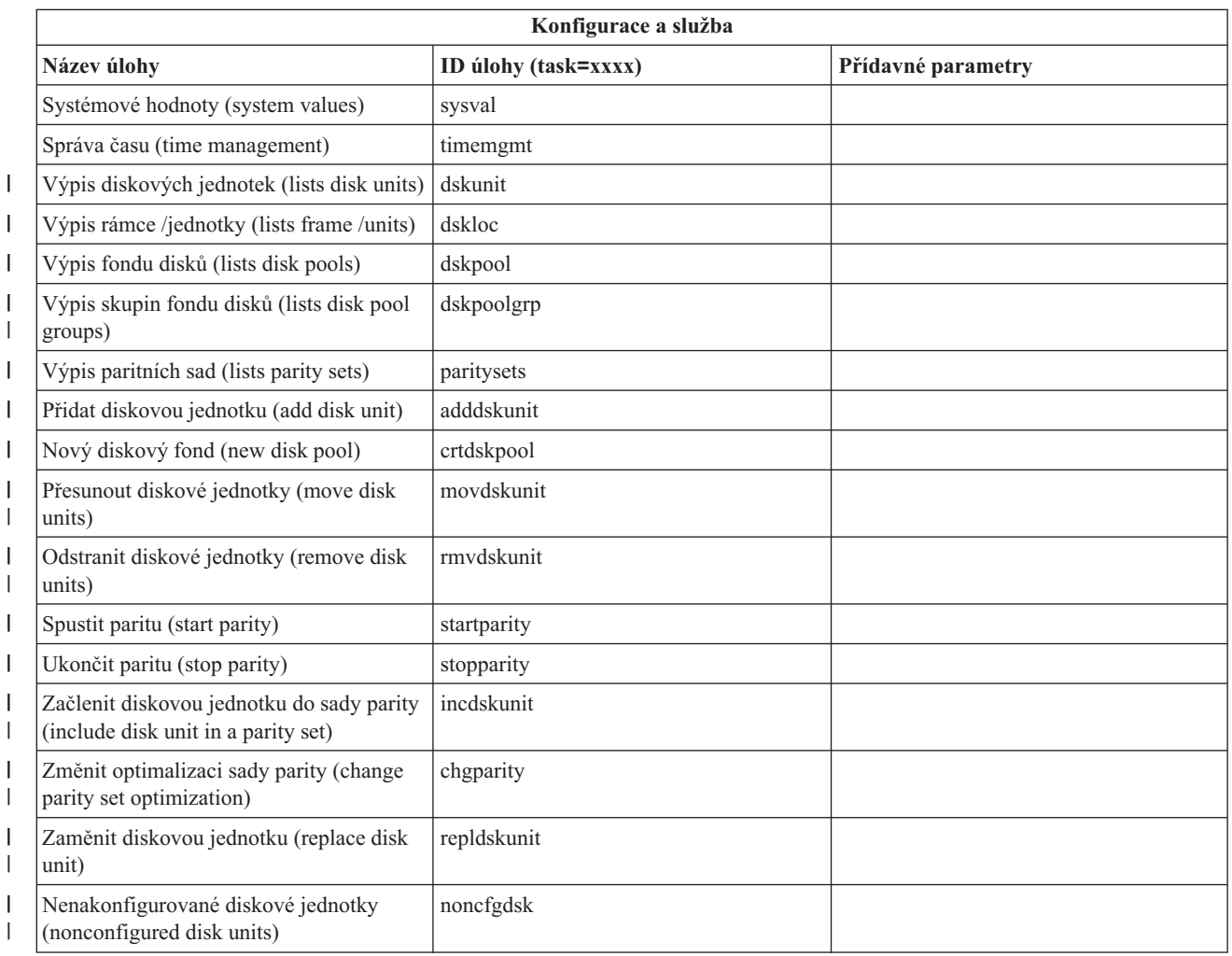

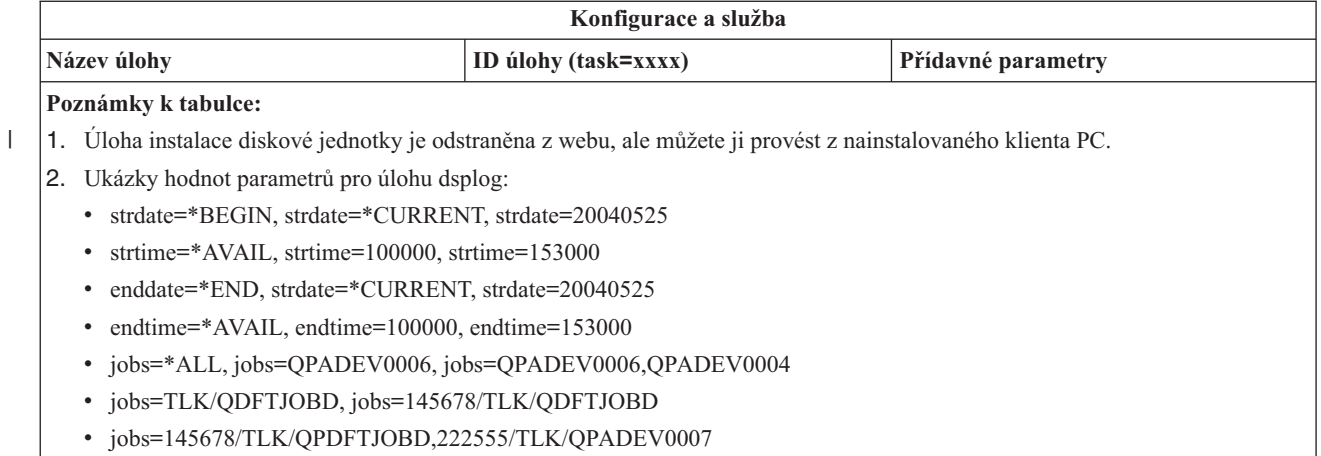

v msgids=\*ALL, msgids=CPF3345, msgids=CPF1124, CPF1164

Formát parametru strdate je YYYYMMDD a formát parametru strtime je HHMMSS.

Formát parametru enddate je YYYYMMDD a formát parametru endtime je HHMMSS.

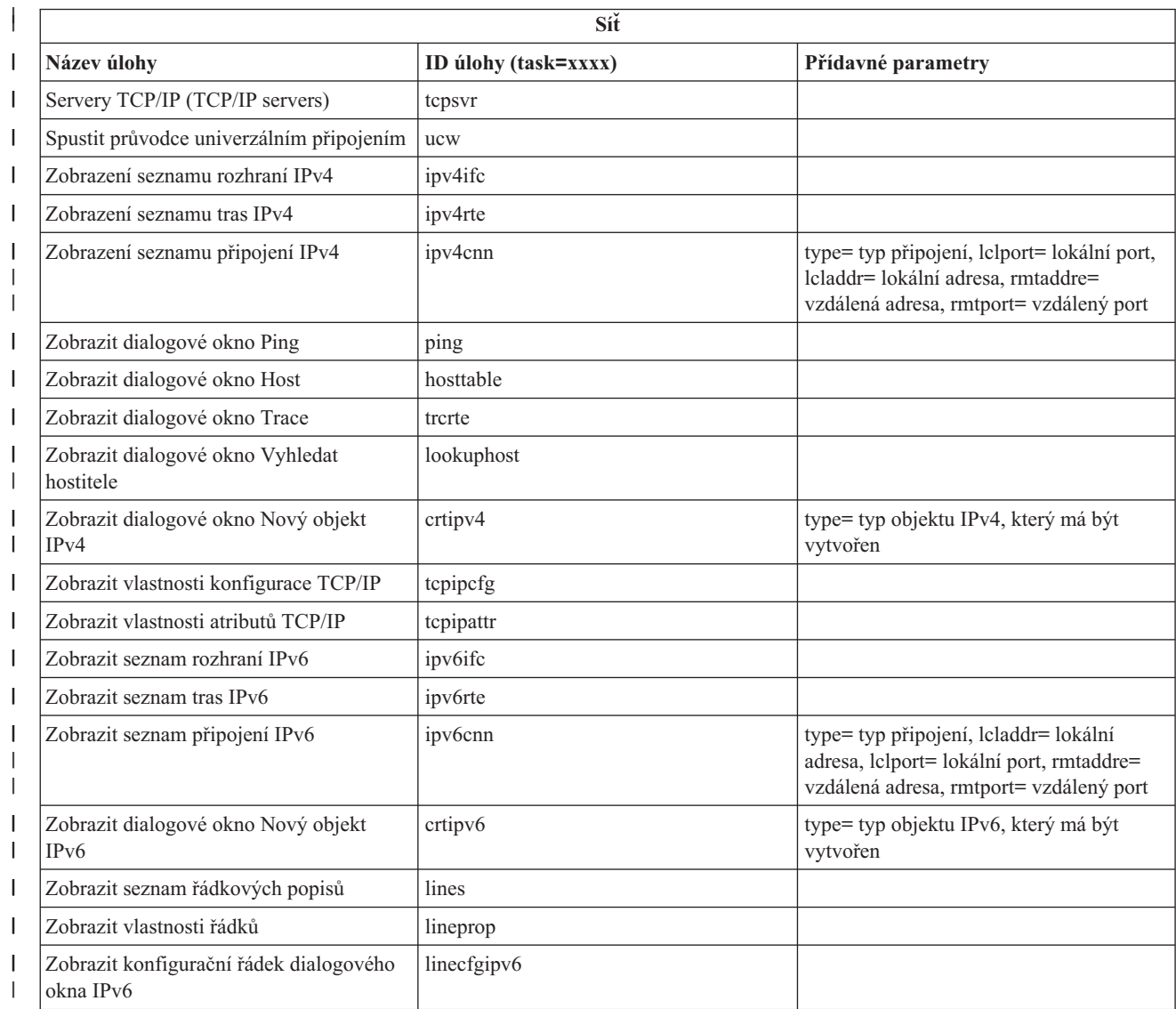

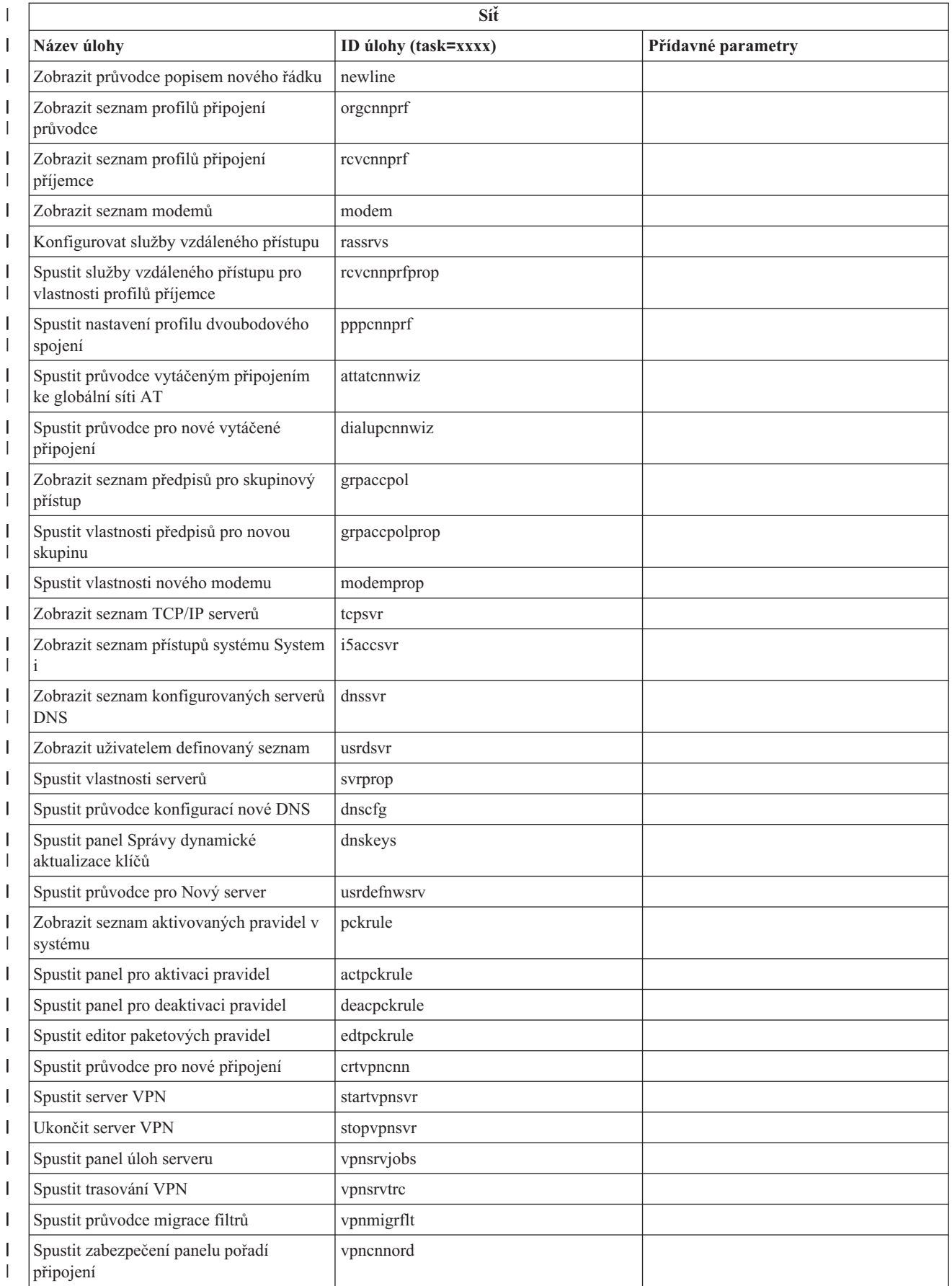

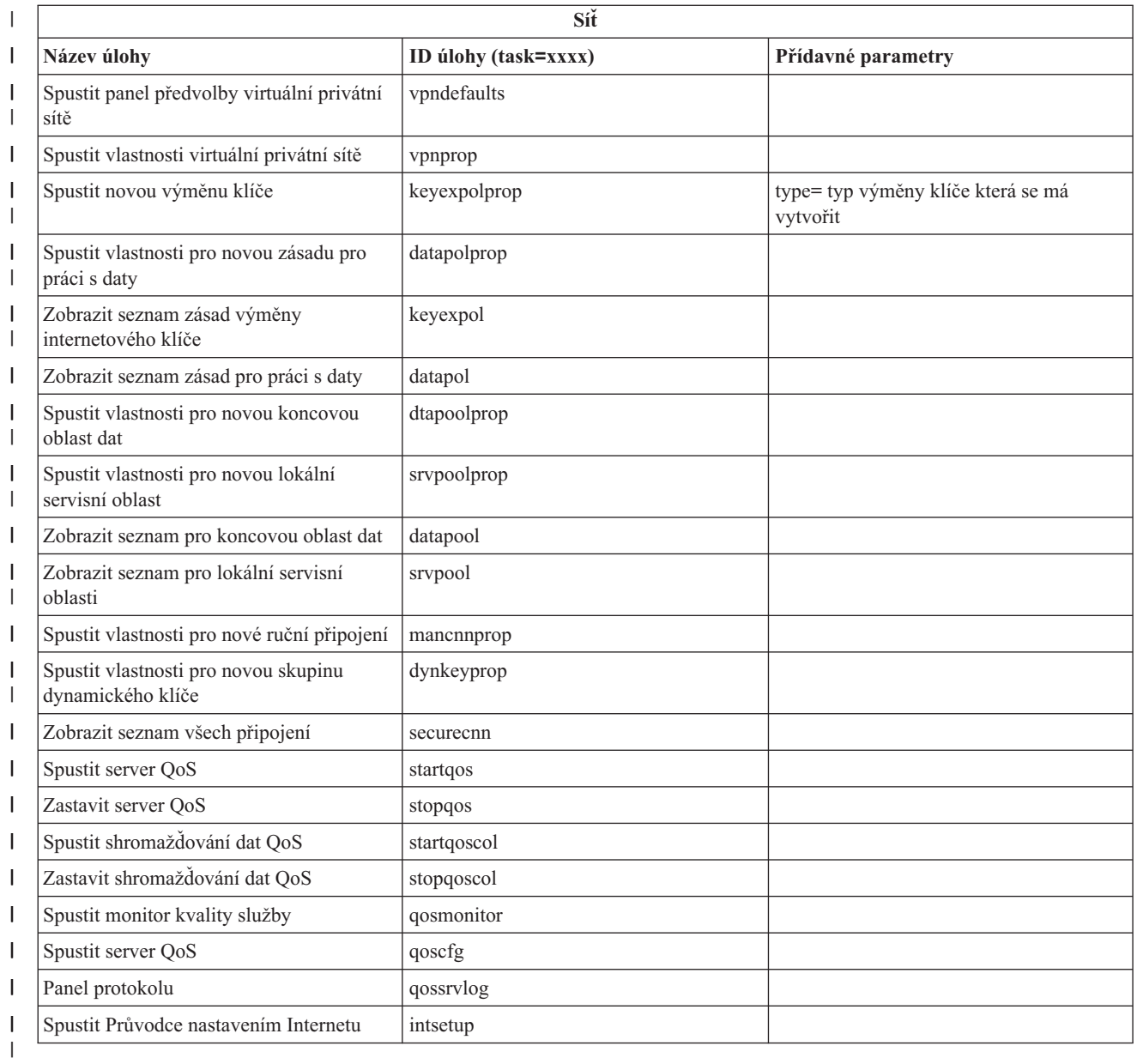

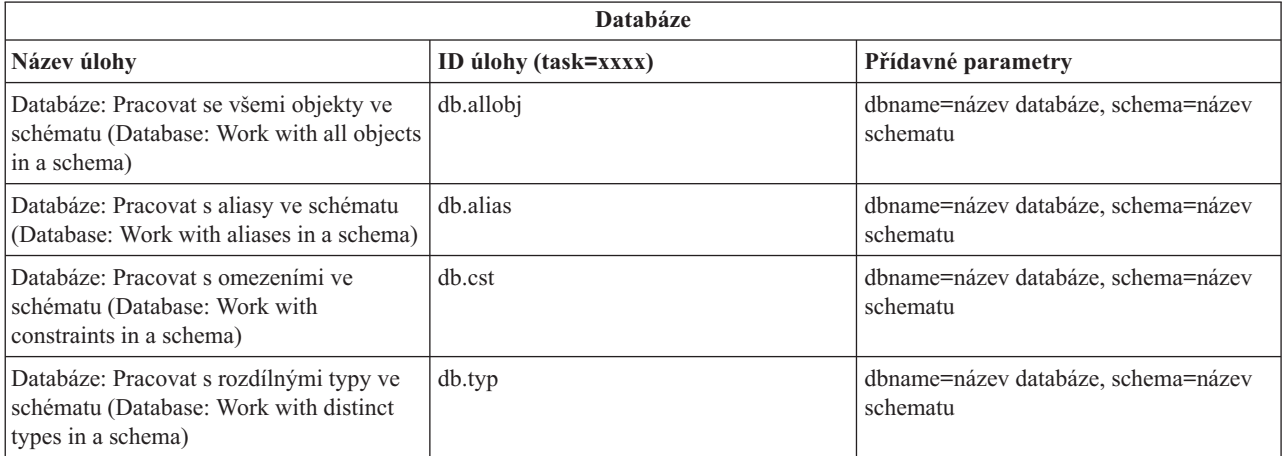

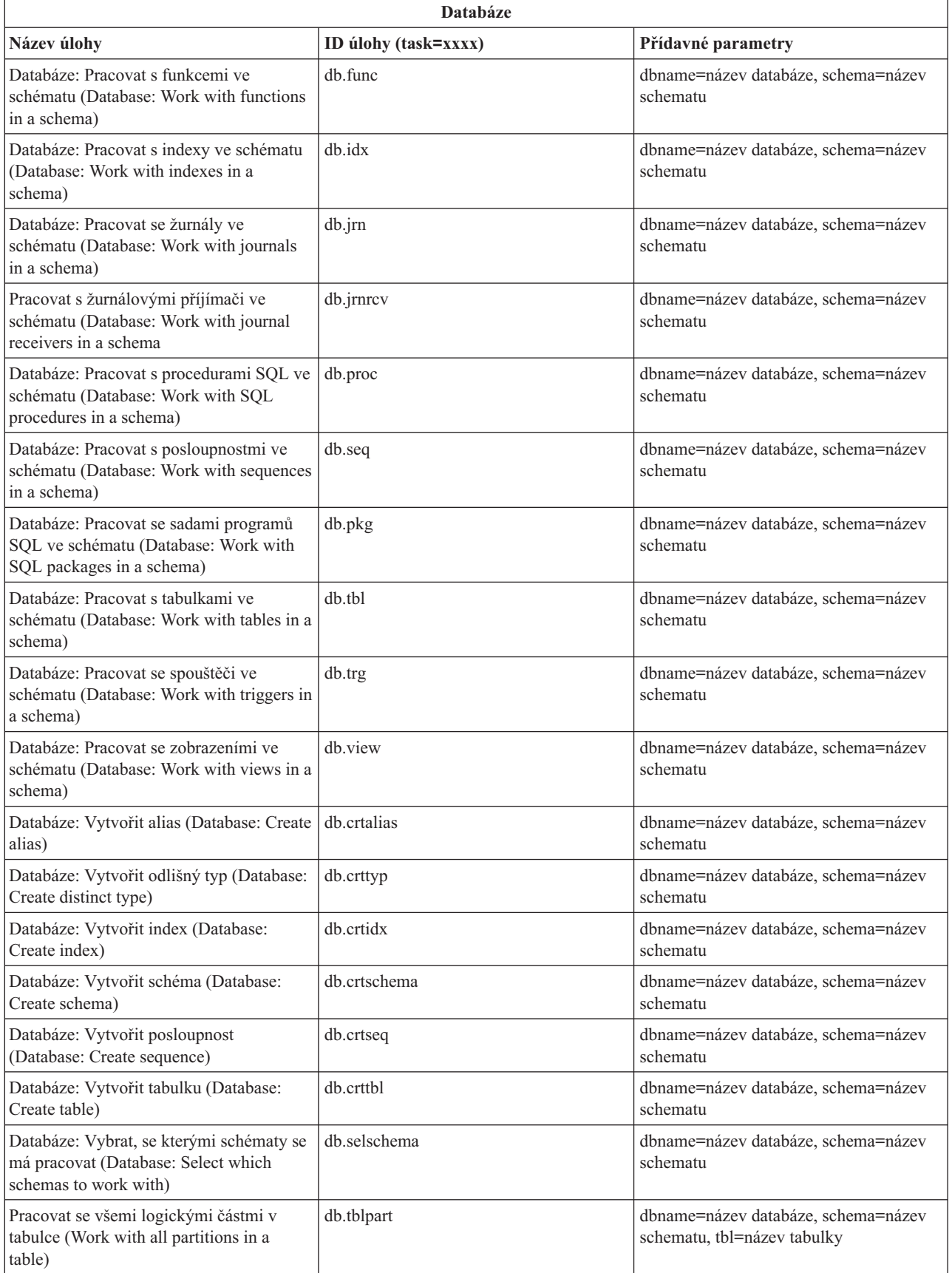

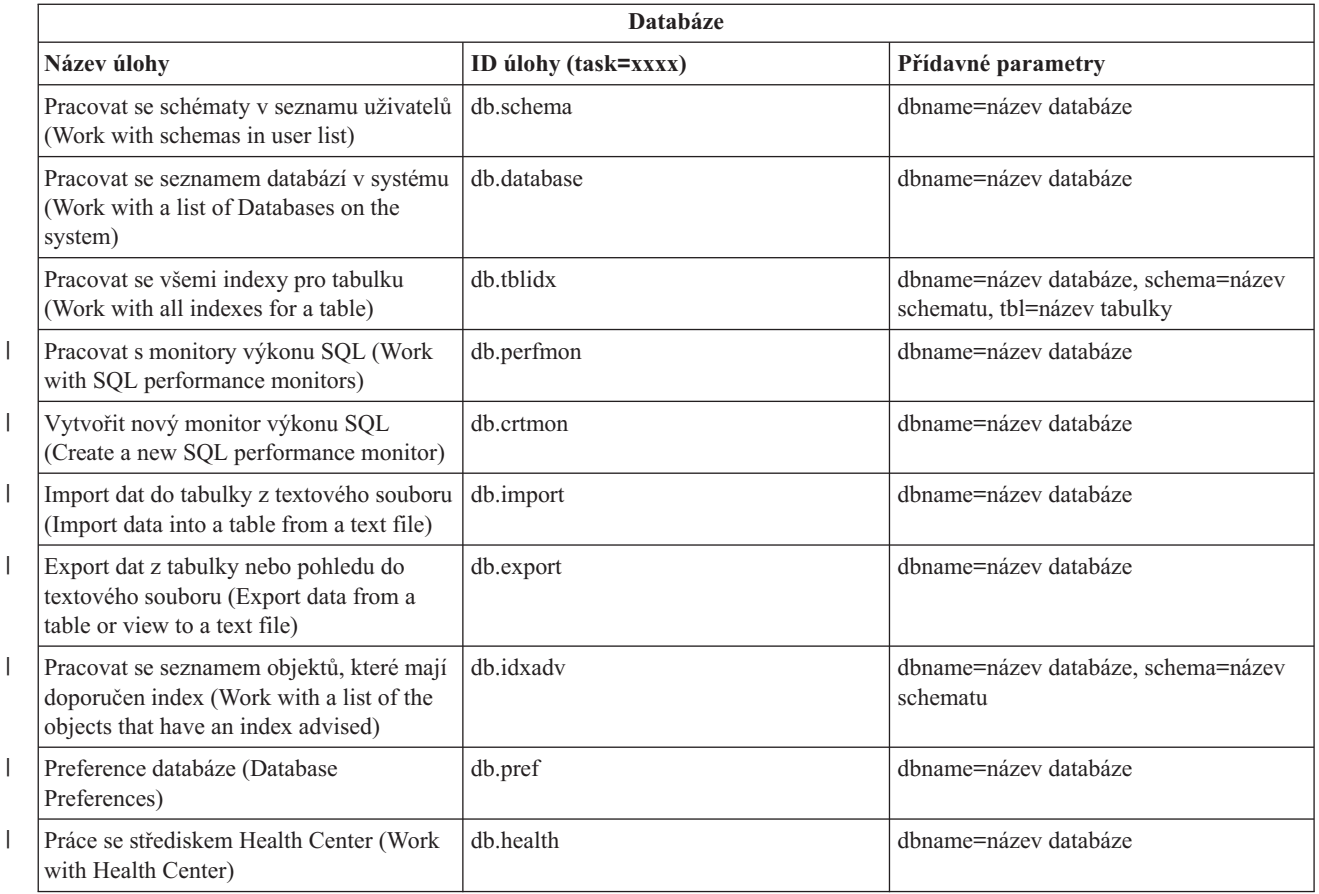

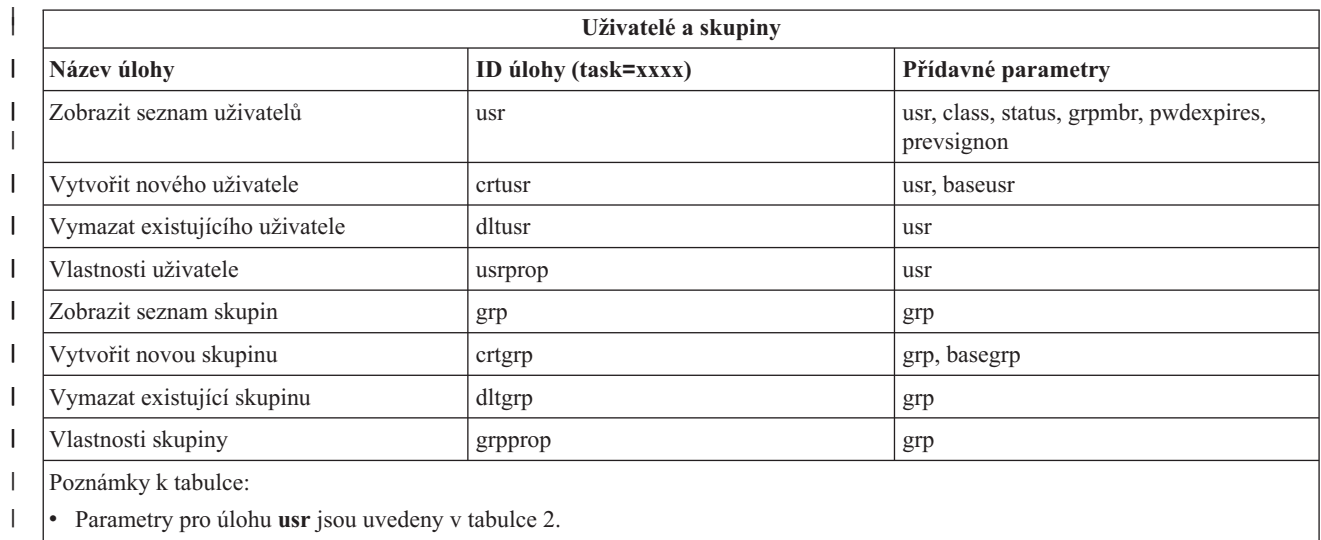

- v Parametry pro úlohu **grp** jsou uvedeny v tabulce 3.  $\|$
- $\vert$ ||

## *Tabulka 2. Parametry pro úlohu* **usr**

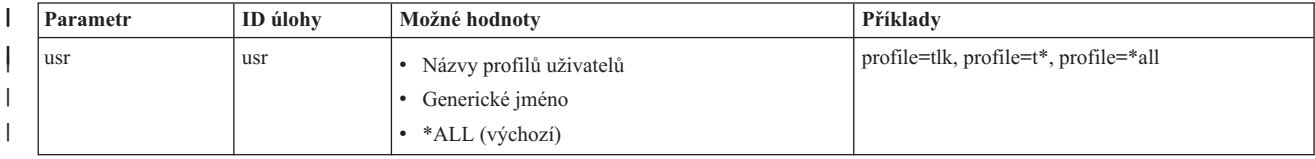

#### *Tabulka 2. Parametry pro úlohu* **usr** *(pokračování)*  $\|$

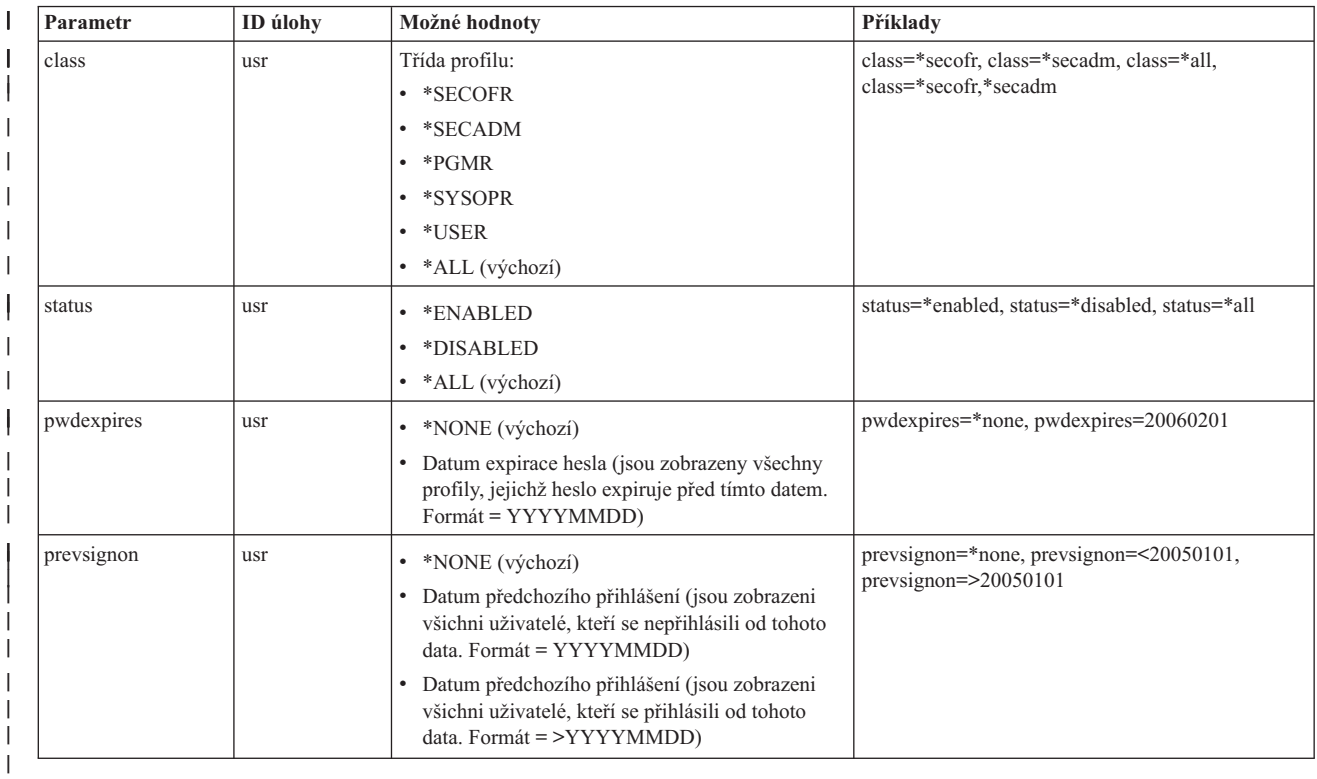

#### *Tabulka 3. Parametry úlohy* **grp** | |

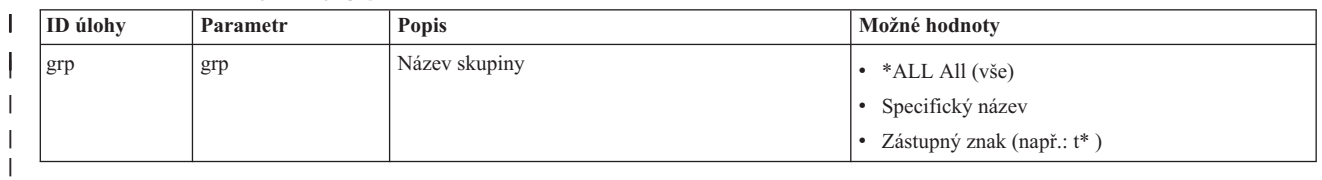

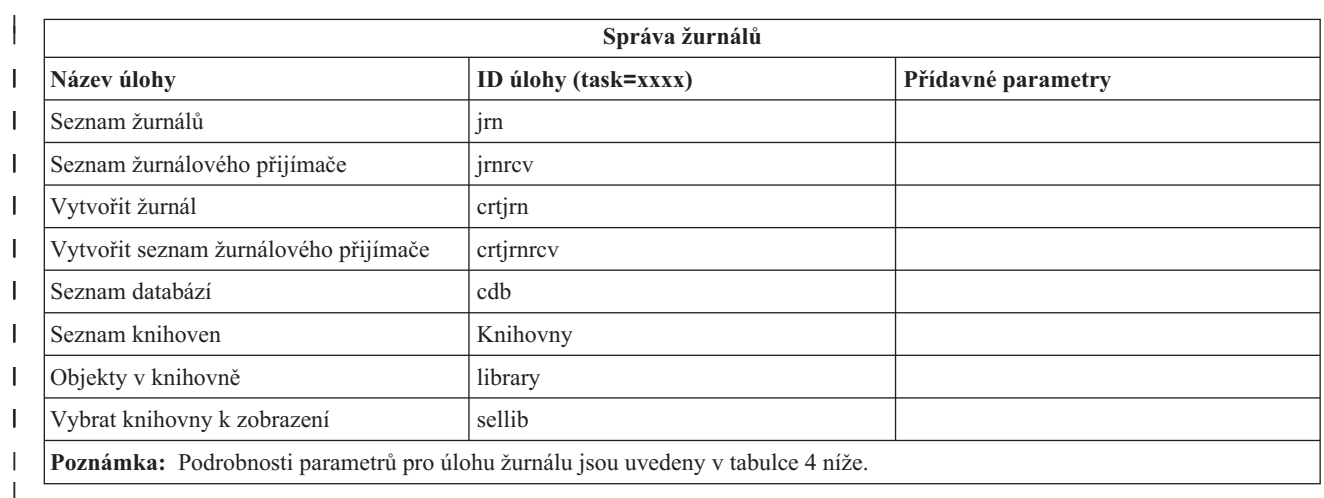

#### *Tabulka 4. Podrobnosti parametrů pro úlohu jrn*  $\overline{\phantom{a}}$ ||

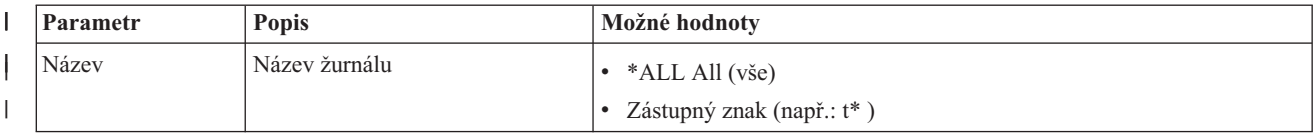

#### *Tabulka 4. Podrobnosti parametrů pro úlohu jrn (pokračování)* |

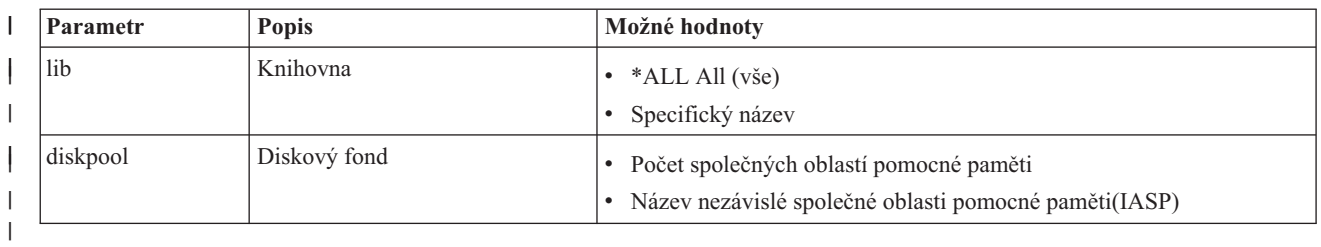

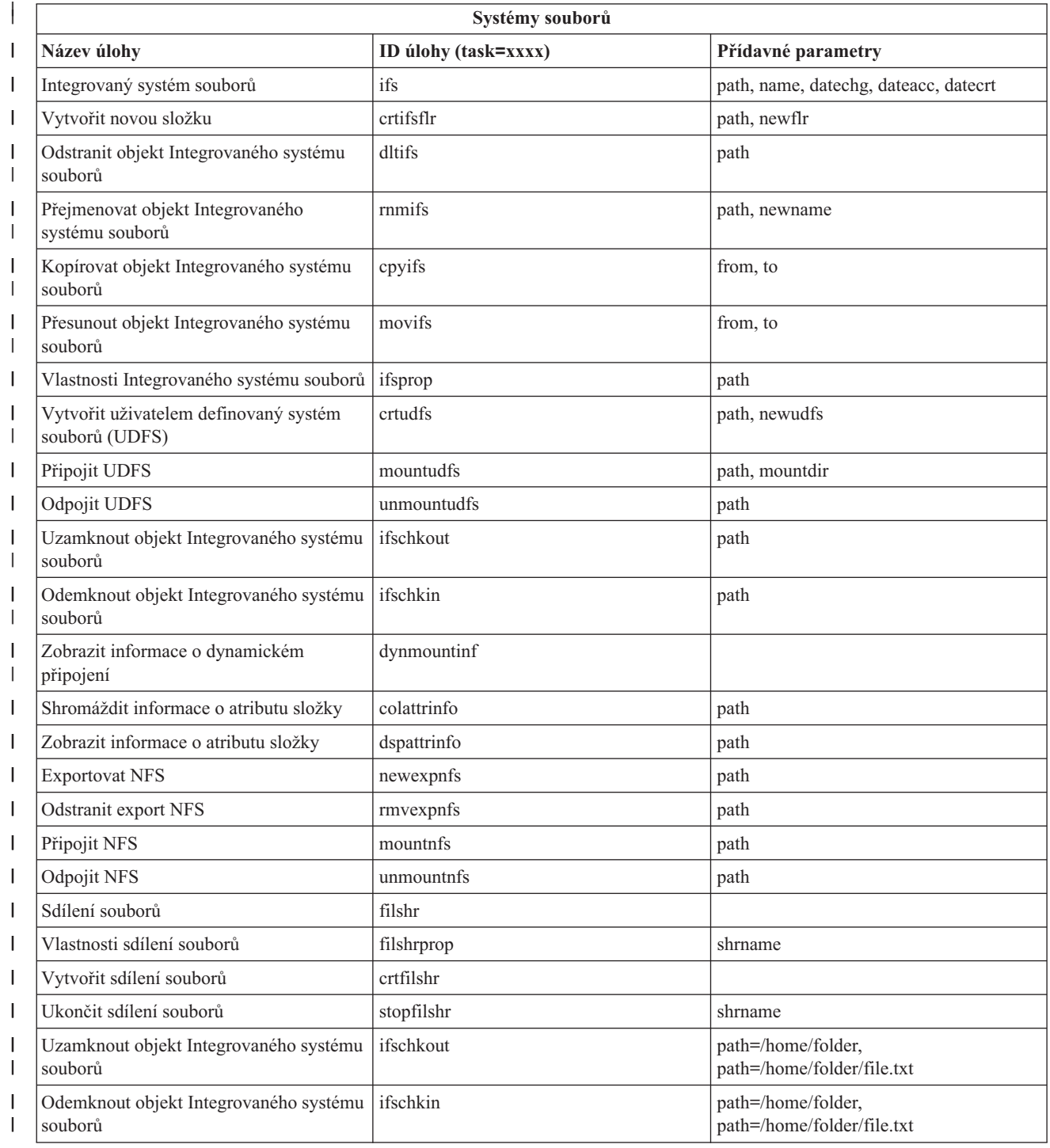

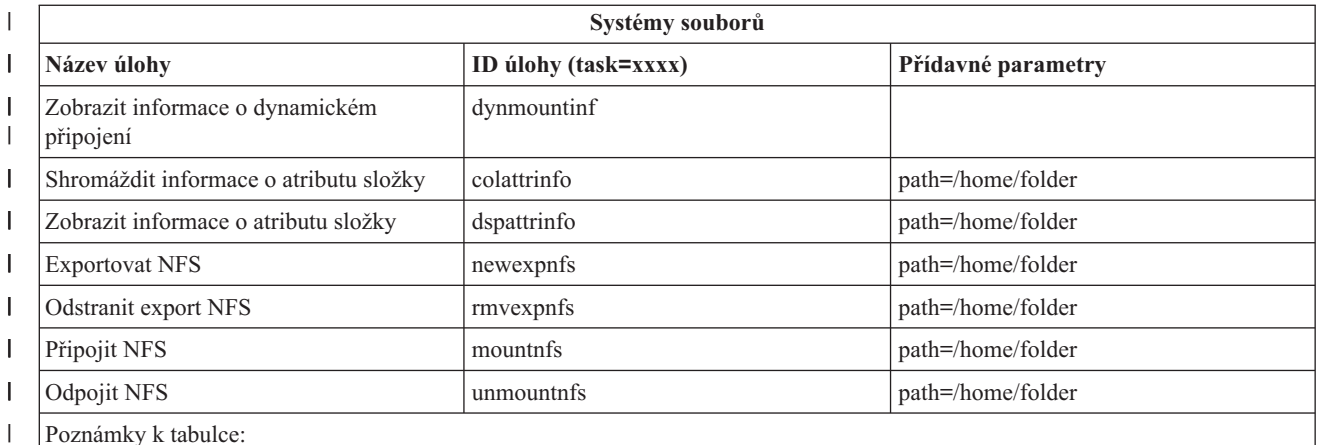

Poznámky k tabulce:

| | | | ||

|| |  $\perp$ | | |<br>|<br>|<br>|<br>|

 $\mathsf{I}$ 

| | | | | | | | | | | |

|

| | | | | | | | | |

|

| | | | | | | |

|

| | | ||

v Podrobnosti parametrů pro úlohu IFS jsou uvedeny v tabulce 5.

v Je-li task=ifs a je-li cesta QSYS.LIB specifikována, ignoruje se příkaz dateacc, protože tento příkaz není platný pro objekty QSYS.

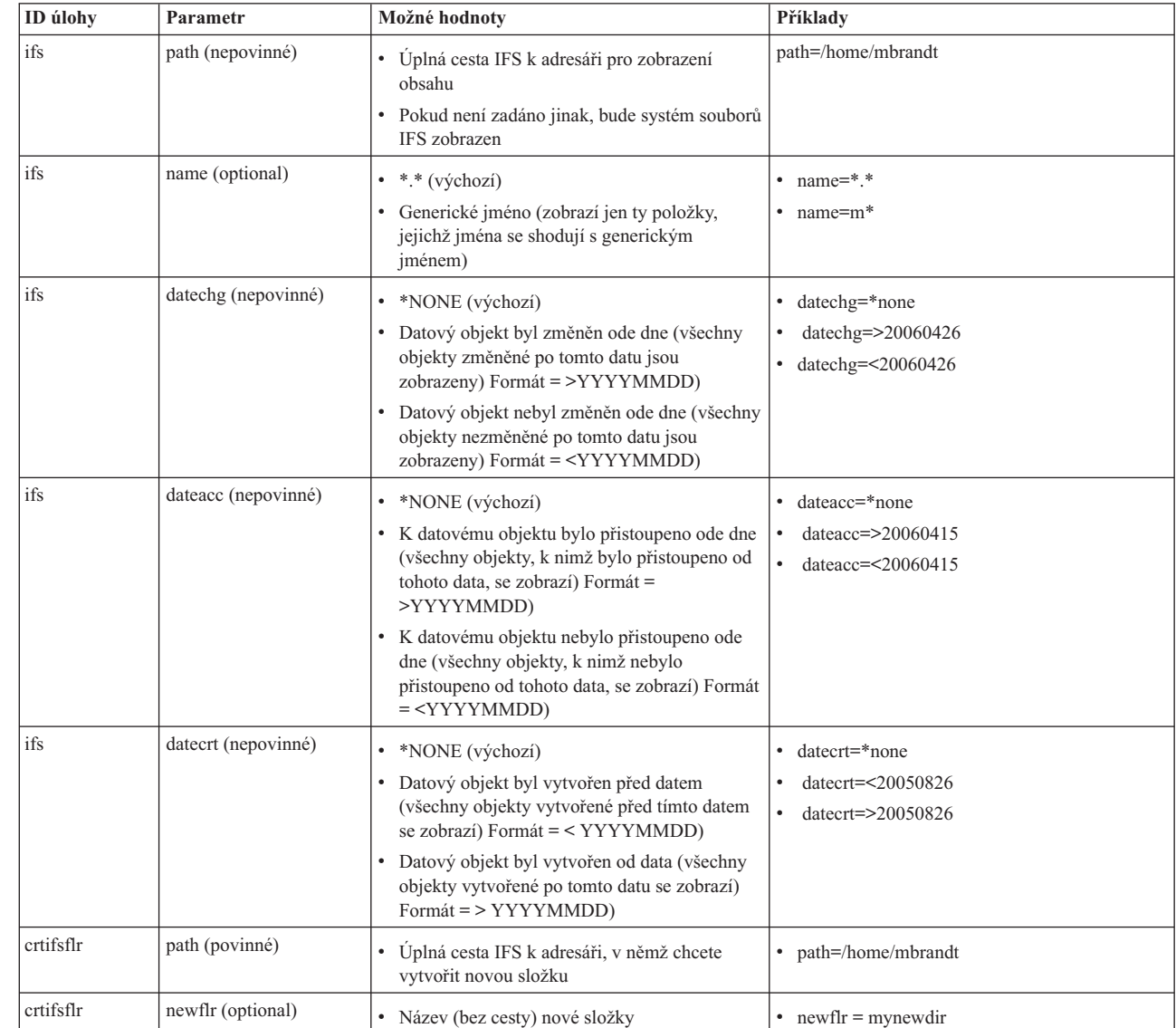

#### $\vert$ *Tabulka 5. Podrobnosti parametrů pro úlohu ifs*

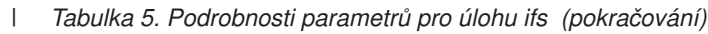

|

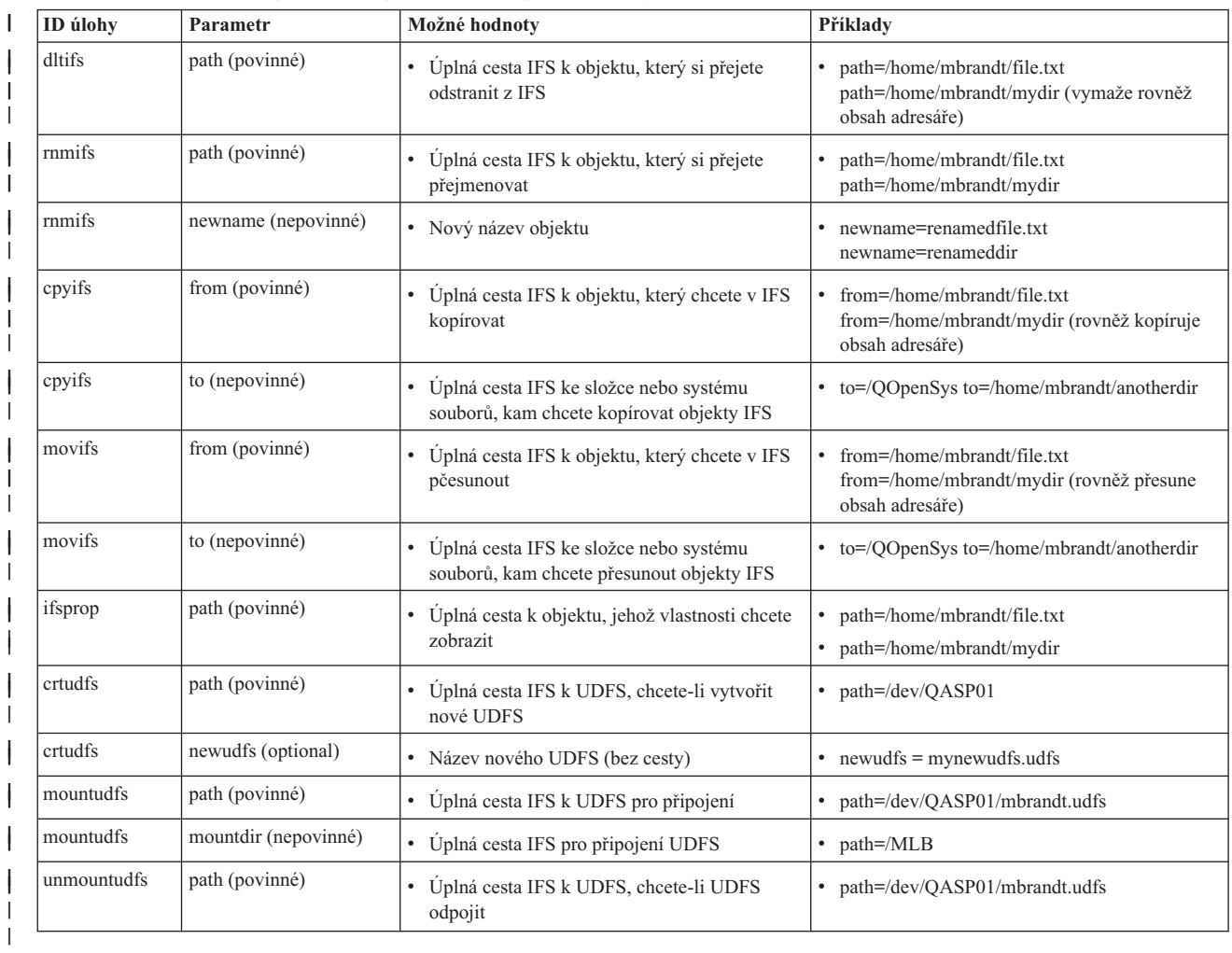

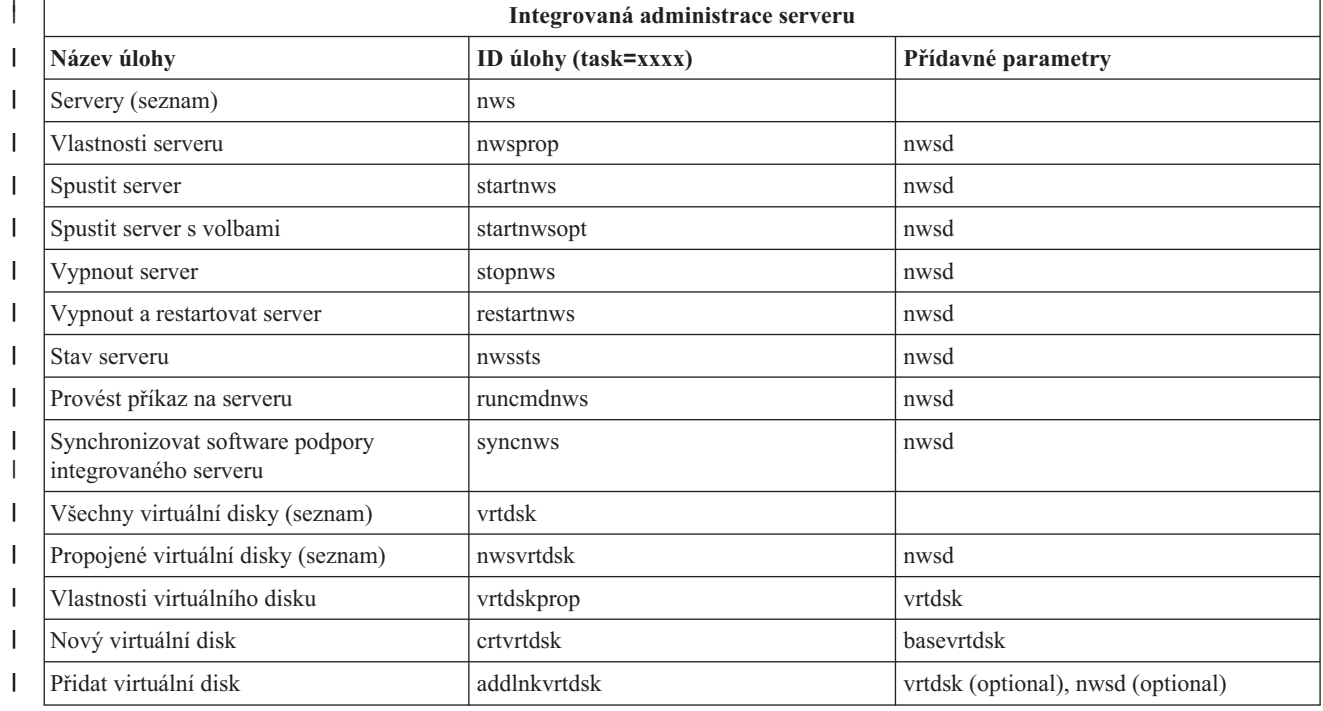

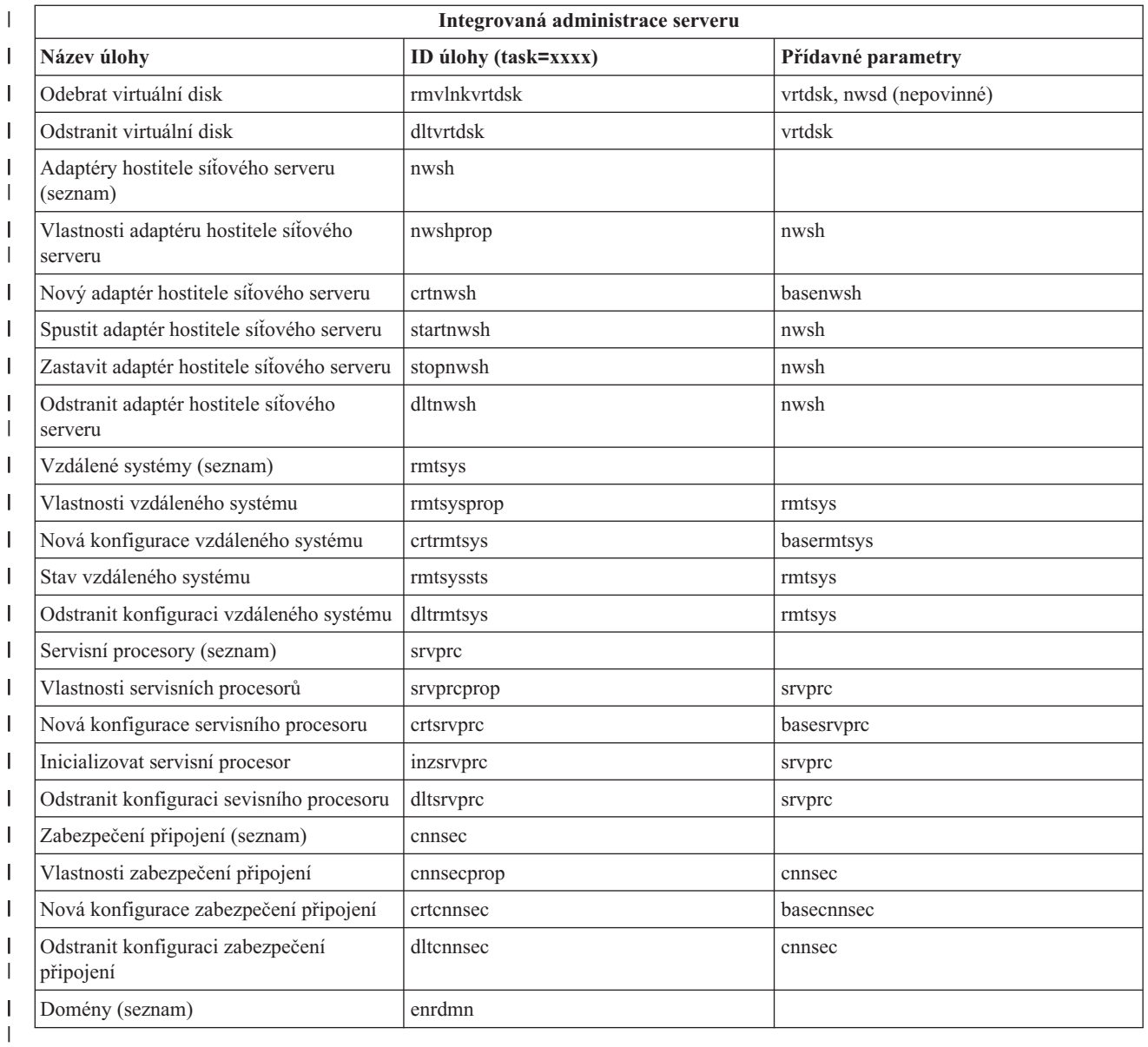

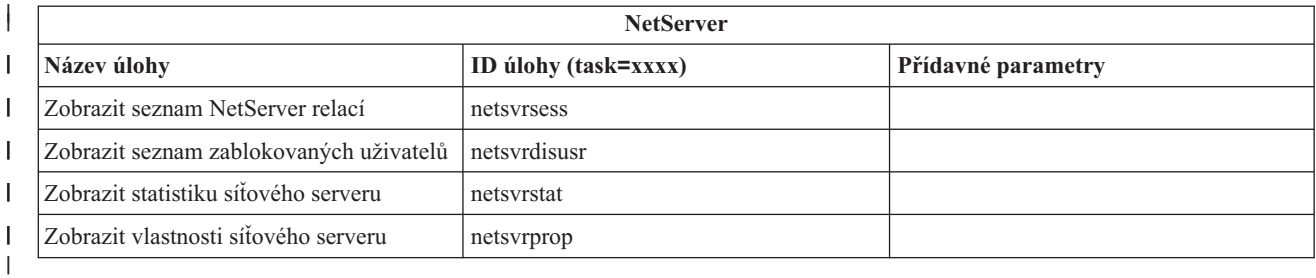

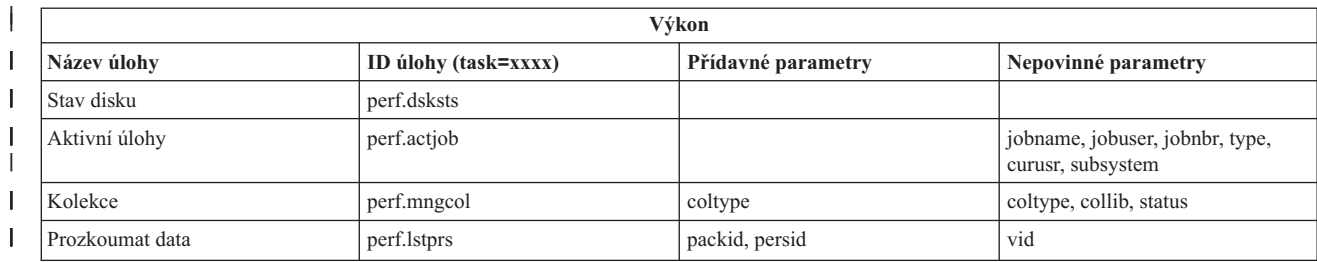

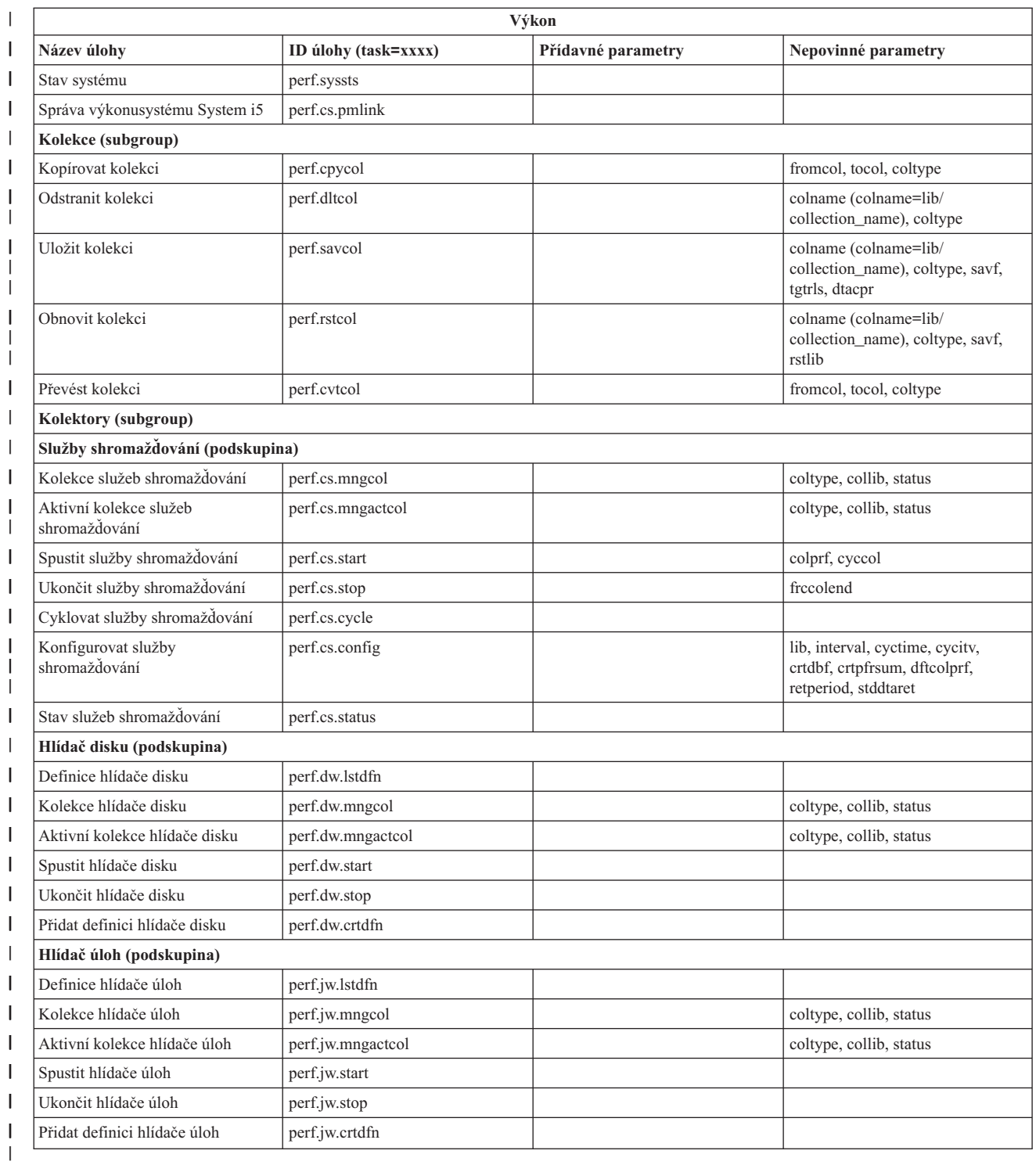

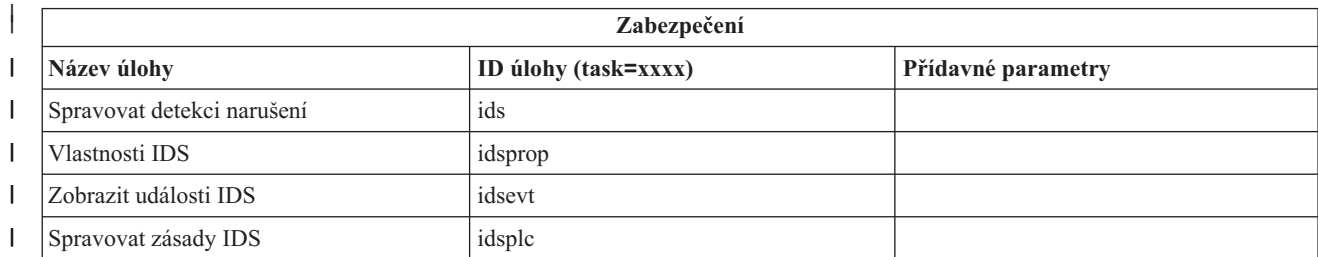

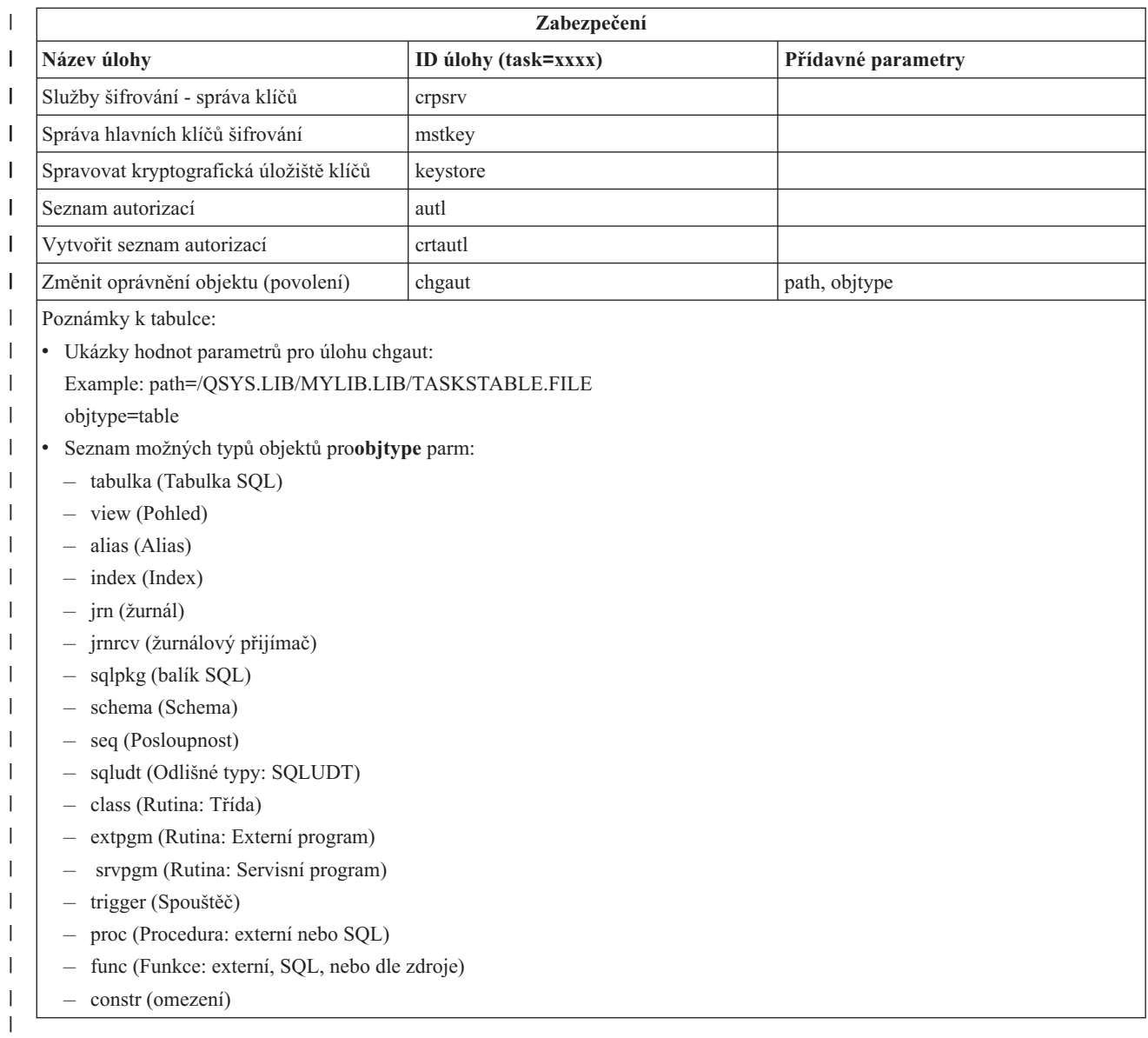

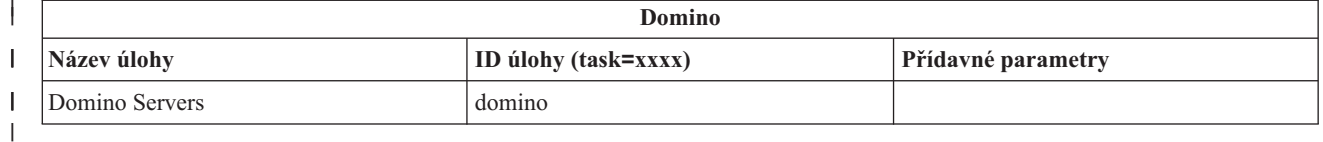

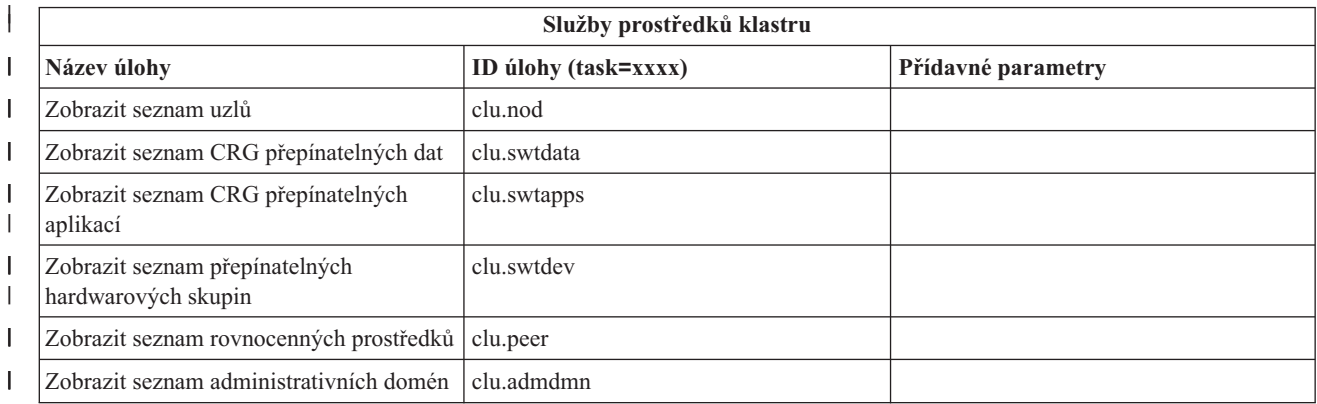

| |

||

<span id="page-40-0"></span>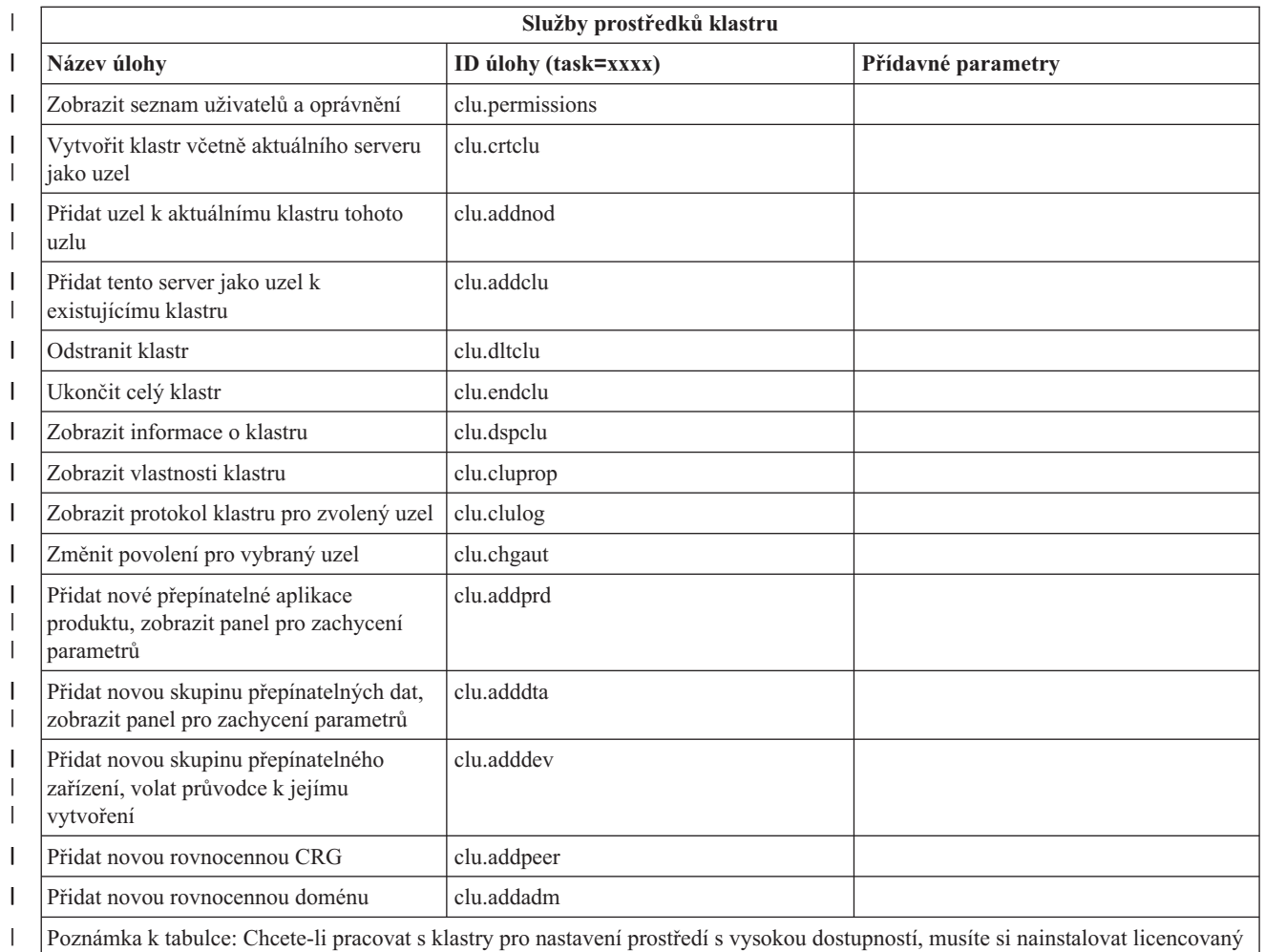

program IBM System i High Availability Solutions Manager na každý model System i přítomný v prostředí s vysokou dostupností.

#### **Související pojmy**

| |

"Práce s úlohami System i [Navigator](#page-17-0) na webu" na stránce 12

Práce s úlohami System i Navigator z webového prohlížeče vám pomůže s přístupem ke skupině funkcí System i Navigator dostupných na webu. Tyto funkce jsou stejné jako funkce dostupné z nainstalovaného PC klienta, ale poněkud se liší v navigaci a v provádění akcí na webu.

"Práce se seznamy System i Navigator na webu"

Přestože na webu můžete pracovat se stejnou funkcí jako na nainstalovaném klientovi, odlišuje se rozhraní, které se používá při práci s úlohami System i Navigator na webu, od rozhraní, na něž jste zvyklí u nainstalovaného klienta.

## **Práce se seznamy System i Navigator na webu**

Přestože na webu můžete pracovat se stejnou funkcí jako na nainstalovaném klientovi, odlišuje se rozhraní, které se používá při práci s úlohami System i Navigator na webu, od rozhraní, na něž jste zvyklí u nainstalovaného klienta.

Následující informace popisují, jak provádět akce s úlohami nebo funkcemi produktu System i Navigator z webového prohlížeče a jak lze změnit způsob zobrazení voleb produktu System i Navigator v rámci online seznamu.

**Poznámka:** Je důležité, abyste se po ukončení práce s úlohami System i Navigator na webu odhlásili. Pokud se odhlásíte, může systém ukončit připojení a uvolnit prostředky, což poskytne ostatním aplikacím více paměti.

## **Jak provádět akce na seznamu System i Navigator**

Chcete-li provést akce na seznamu System i Navigator, můžete vykonat akci:

#### **v celém seznamu**

Akce, které se týkají celého seznamu System i Navigator, jako například **Zahrnout** a **Sloupce**, najdete v nabídce **Vybrat akci** v horní části seznamu. Chcete-li akci provést, vyberte akci a klepněte na **Jdi**. Chcete-li provádět tyto typy akcí, nesmí být předtím v seznamu vybrány žádné konkrétní položky.

#### **u jednotlivých položek**

Chcete-li provést akci týkající se jedné položky seznamu, klepněte na ikonu nabídky umístěnou vedle jména položky. Zobrazí se související nabídka, kde budete moci vybrat požadovanou akci.

#### **u více položek**

Chcete-li provádět akci týkající se více položek v seznamu, vyberte položky klepnutím na okénko výběru nalevo od jména položky. Položky, se kterými chcete pracovat, jsou nyní zvýrazněné. Chcete-li provést akci, použijte jednu z následujících možností:

- v Vyberte požadovanou akci z pole **Vybrat akci** v horní části seznamu a klepněte na **Jdi**.
- v Klepněte na ikonu nabídky umístěnou vedle jména položky některé z vybraných položek. Zobrazí se související nabídka, kde budete moci vybrat požadovanou akci.

#### **u každé položky v seznamu**

Chcete-li provádět akci týkající se každé položky v seznamu, klepněte na ikonu **Vybrat všechny** v horní části seznamu a pak klepněte na na ikonu nabídky umístěnou vedle jména některé z položek. Zobrazí se související nabídka, kde budete moci vybrat požadovanou akci.

## **Tabulkové funkce dostupné na webu**

Tabulkové funkce dostupné na webu:

#### **Hledání**

Webová tabulka podporuje funkci hledání, jež je účinnější, než funkce hledání podporovaná klientem System i Navigator. Z webové tabulky můžete vykonat tyto akce:

- v Zadávat čtyři různé podmínky: contains (obsahuje), starts with (začíná písmenem), ends with (končí písmenem), exact match (přesná shoda).
- v Omezit hledání na konkrétní sloupec, nebo vyhledávat v rámci všech sloupců.
- v Prohledávat směrem nahoru nebo dolů v seznamu.
- Zadat, zda rozlišovat velikost písmen ("the case") nebo ne.
- v Zadat, zda se má zobrazovat řádek nástrojů prohledávání nebo ne.
- **Filtr** Filtrování seznamu se provádí pro všechny seznamy System i Navigator na webu, bez ohledu na to, zda komponenta, která poskytuje seznam, podporuje funkci Include (zahrnout). Je potřeba si uvědomit, že na rozdíl od funkce include (zahrnout) není filtrování seznamu zabudované do webové tabulky trvalé: nastavení filtru se nezachová pro příští použití seznamu. Tato funkce filtrování podporuje tyto akce:
	- v Podporuje filtrování na jednom nebo více sloupcích v seznamu.
	- v Pro textové sloupce podporuje následující filtrovací podmínky (volbu ″Match case″ rozlišování velikosti písmen - lze aplikovat u všech tří podmínek):
		- Contains (obsahuje)
		- Starts with (začíná písmenem)
		- Ends with (končí písmenem)
	- Pro numerické sloupce podporuje tyto filtrovací podmínky:
		- All numbers (všechna čísla)
		- Numbers less than xxx (čísla menší než xxx)
		- Numbers less than or equal to xxx (čísla menší nebo rovná xxx)
		- Numbers greater than xxx (čísla větší než xxx)
- Numbers greater than or equal to xxx (čísla větší nebo rovná xxx)
- Numbers equal to xxx (čísla rovná xxx)
- Numbers not equal to xxx (čísla nerovnající se xxx)
- Numbers between xxx and yyy (čísla mezi xxx a yyy)
- Numbers between and including xxx and yyy (čísla mezi a včetně xxx a yyy)

#### **Třídit** Vestavěná funkce třídění dat vám umožňuje provést tyto akce:

- v Zadat až 3 sloupce ze seznamu, podle kterých se má seznam setřídit.
- v Zadat vzestupné nebo sestupné třídění pro každý ze sloupců.

#### **Navigace seznamem**

Webová tabulka umožňuje snadnou navigaci v rámci seznamu, neboť podporuje:

- v Tlačítka další (next) a předchozí (previous) pro pohyb po seznamu.
- v Přecházení na konkrétní stránku seznamu.
- v Sbalení a rozbalení celého seznamu.

**Poznámka:** Chcete-li změnit počet záznamů na stránku, které se zobrazují v seznamu, můžete použít parametr velikosti tabulky (&table-size)

#### **Přidání nebo odstranění výběrů pro všechny položky v seznamu**

Můžete snadno přidat výběr všem položkám v seznamu, nebo odstranit výběr ze všech položek v seznamu, tak že klepnete na ikonu v řádku nástrojů v horní části webové tabulky.

#### **Související pojmy**

"Práce s úlohami System i [Navigator](#page-17-0) na webu" na stránce 12

Práce s úlohami System i Navigator z webového prohlížeče vám pomůže s přístupem ke skupině funkcí System i Navigator dostupných na webu. Tyto funkce jsou stejné jako funkce dostupné z nainstalovaného PC klienta, ale poněkud se liší v navigaci a v provádění akcí na webu.

#### **Související odkazy**

"System i Navigator - [parametry](#page-21-0) adres URL a dostupné webové úlohy" na stránce 16 Předdefinované parametry a zkratky URL dostupných webových úloh vám pomohou vytvořit jedinečné URL pro práci s různými webovými úlohami System i Navigator.

# <span id="page-44-0"></span>**Dodatek. Poznámky**

Tyto informace platí pro produkty a služby nabízené v USA.

IBM nemusí v ostatních zemích nabídnout produkty, služby a funkce popsané v tomto dokumentu. Informace o produktech a službách, které jsou momentálně dostupné ve vašem regionu, můžete získat od místního zástupce IBM. Žádný odkaz na produkt, program nebo službu IBM neznamená a ani z něj nelze vyvozovat, že smí být použit pouze uvedený produkt, program či služba společnosti IBM. Použít lze jakýkoli funkčně ekvivalentní produkt, program či službu neporušující práva IBM k duševnímu vlastnictví. Za vyhodnocení a ověření činnosti libovolného produktu, programu či služby jiného výrobce než IBM však odpovídá uživatel.

IBM může mít patenty nebo podané žádosti o patent, které zahrnují předmět tohoto dokumentu. Získání tohoto dokumentu uživateli neposkytuje licenci na tyto patenty. Písemné dotazy ohledně licencí můžete zaslat na adresu:

IBM Director of Licensing IBM Česká republika, spol. s r.o. North Castle Drive Armonk, NY 10504-1785 U.S.A.

Pokud máte zájem o licenci v zemi s dvoubajtovou znakovou sadou (DBCS), kontaktujte zastoupení společnosti IBM ve vaší zemi, nebo písemně zastoupení společnosti IBM na adrese:

IBM World Trade Asia Corporation Licensing 2-31 Roppongi 3-chome, Minato-ku Tokyo 106-0032, Japan

**Následující odstavec se netýká Velké Británie nebo kterékoliv jiné země, kde taková opatření odporují místním zákonům:** SPOLEČNOST INTERNATIONAL BUSINESS MACHINES CORPORATION TUTO PUBLIKACI POSKYTUJE TAKOVOU, "JAKÁ JE", BEZ JAKÝCHKOLIV ZÁRUK, VYJÁDŘENÝCH NEBO ODVOZENÝCH, VČETNĚ, BEZ OMEZENÍ, ODVOZENÝCH ZÁRUK NEPORUŠENÍ PRÁV TŘETÍCH STRAN, ZÁRUKY PRODEJNOSTI NEBO VHODNOSTI PRO URČITÝ ÚČEL. Právní řády některých zemí nepřipouštějí vyloučení záruk vyjádřených výslovně nebo vyplývajících z okolností v určitých transakcích, a proto se na vás výše uvedené omezení nemusí vztahovat.

Tato publikace může obsahovat technické nepřesnosti nebo typografické chyby. Informace zde uvedené jsou pravidelně aktualizovány a v nových vydáních této publikace již budou tyto změny zahrnuty. IBM má právo kdykoliv bez upozornění zdokonalovat nebo měnit produkty a programy popsané v této publikaci.

Jakékoliv odkazy v této publikaci na webové stránky jiných společností než IBM jsou poskytovány pouze pro pohodlí uživatele a nemohou být žádným způsobem vykládány jako doporučení těchto webových stránek ze strany IBM. Materiály obsažené na takovýchto webových stránkách nejsou součástí materiálů k tomuto produktu IBM a tyto webové stránky mohou být používány pouze na vlastní nebezpečí.

IBM může použít nebo distribuovat jakékoliv informace, které jí sdělíte, libovolným způsobem, který společnost považuje za odpovídající, bez vzniku jakýchkoliv závazků vůči vám.

Držitelé licence na tento program, kteří si přejí mít přístup i k informacím o programu za účelem (i) výměny informací mezi nezávisle vytvořenými programy a jinými programy (včetně tohoto) a (ii) vzájemného použití sdílených informací, mohou kontaktovat:

IBM Česká republika, spol. s r.o. Software Interoperability Coordinator, Department 49XA 3605 Highway 52 N

<span id="page-45-0"></span>Rochester, MN 55901 U.S.A.

Informace tohoto typu mohou být dostupné za určitých podmínek. V některých případech připadá v úvahu zaplacení poplatku

IBM poskytuje licencovaný program popsaný v těchto informacích a veškeré dostupné licencované materiály na základě podmínek uvedených ve smlouvě IBM Customer Agreement, v Mezinárodní licenční smlouvě IBM na strojový kód nebo v jiné ekvivalentní smlouvě.

Všechna zde obsažená data týkající se výkonu byla zjištěna v řízeném prostředí. Výsledky získané v jiném provozním prostředí se tudíž mohou výrazně lišit. Některá měření mohla být prováděna v systémech na úrovni vývoje a nelze tedy zaručit, že tato měření budou ve všeobecně dostupných systémech stejná. Některá měření mohla být navíc odhadnuta pomocí extrapolace. Skutečné výsledky se mohou lišit. Uživatelé tohoto dokumentu by si měli ověřit použitelnost dat pro svoje specifické prostředí.

Informace týkající se produktů jiných firem než IBM, byly získány od dodavatelů těchto produktů, z jejich publikovaných sdělení, nebo z jiných veřejně dostupných zdrojů. IBM nezkoumala tyto produkty a nemůže tudíž potvrdit spolehlivost, kompatibilitu a další konstatování, vztahující se k těmto produktům. Dotazy, které se týkají vlastností produktů od jiných dodavatelů, musí být adresovány příslušným dodavatelům.

Veškerá prohlášení týkající se budoucích trendů nebo strategií IBM podléhají změnám bez předchozího upozornění a představují pouze cíle a záměry.

Tyto publikace obsahují příklady údajů a sestav, používaných v každodenních obchodních činnostech. Abyste si udělali co neúplnější představu, obsahují příklady názvy konkrétních podniků, firemních značek a produktů. Všechny tyto názvy jsou fiktivní a jakákoliv podobnost se jmény a adresami používanými ve skutečných obchodních podnicích je čistě náhodná.

#### LICENČNÍ INFORMACE:

Tyto informace obsahují vzorové aplikační programy ve zdrojovém jazyce ilustrující programovací techniky na různých operačních platformách. Tyto vzorové programy můžete bez závazků vůči IBM jakýmkoliv způsobem kopírovat, měnit a distribuovat za účelem vývoje, používání, odbytu či distribuce aplikačních programů odpovídajících rozhraní API pro operační platformu, pro kterou byly ukázkové programy napsány. Tyto vzorové programy nebyly důkladně testovány za všech podmínek. Proto IBM nemůže zaručit ani naznačit spolehlivost, provozuschopnost ani funkčnost těchto programů.

Každá kopie nebo část těchto vzorových programů nebo práce z nich odvozené musí zahrnovat následující copyrightovou výhradu:

© (jméno Vaší společnosti) (rok). Části tohoto kódu jsou odvozeny ze vzorových programů IBM Corp. © Copyright IBM Corp. \_zadejte rok nebo roky\_. Všechna práva vyhrazena.

Jestliže si prohlížíte tyto informace ve formě softcopy, nemusí se zobrazit fotografie a barevné ilustrace.

## **Informace o programovacím rozhraní**

Tato publikace ″Úlohy System i Navigator na Webu″ je určena pro programovací rozhraní, které zákazníkům umožňuje psát programy za účelem získání služeb operačního systému IBM i5/OS.

# **Ochranné známky**

Následující výrazy jsou ochranné známky společnosti International Business Machines Corporation ve Spojených státech a případně v dalších jiných zemích:

<span id="page-46-0"></span>Active Memory AFP Domino i5/OS IBM iSeries Java System i System i5 Websphere

Adobe, logo Adobe, PostScript a logo PostScript jsou buď registrovanými ochrannými známkami, nebo ochrannými známkami Adobe Systems Incorporated ve Spojených státech a případně v dalších jiných zemích.

Ostatní jména společností, produktů nebo služeb mohou být ochrannými známkami nebo servisními značkami jiných firem.

# **Ustanovení a podmínky**

Oprávnění k užívání těchto publikací je uděleno na základě následujících ustanovení a podmínek.

**Osobní použití:** Pokud zachováte všechny výhrady týkající se vlastnických práv, můžete tyto publikace kopírovat pro své osobní nekomerční použití. Tyto publikace ani jakékoliv jejich části nesmíte bez výslovného souhlasu IBM distribuovat, prezentovat ani z nich vytvářet odvozená díla.

**Komerční použití:** Pokud zachováte všechny výhrady týkající se vlastnických práv, můžete tyto publikace kopírovat, distribuovat a prezentovat výhradně uvnitř svého podniku. Bez výslovného souhlasu IBM nesmíte z těchto publikací vytvářet odvozená díla ani je (nebo jejich části) nesmíte kopírovat, distribuovat či prezentovat mimo rámec svého podniku.

Kromě oprávnění, která jsou zde výslovně udělena, se na publikace nebo jakékoliv informace, data, software a další duševní vlastnictví obsažené v těchto publikacích nevztahují žádná další vyjádřená ani odvozená oprávnění, povolení či práva.

IBM si vyhrazuje právo odvolat oprávnění zde udělená, kdykoli usoudí, že používání publikací poškozuje jeho zájmy nebo že výše uvedené pokyny nejsou řádně dodržovány.

Tyto informace můžete stahovat, exportovat či reexportovat pouze při dodržení všech příslušných zákonů a nařízení včetně veškerých vývozních zákonů a nařízení USA.

IBM NEPOSKYTUJE ŽÁDNOU ZÁRUKU, POKUD JDE O OBSAH TĚCHTO PUBLIKACÍ. TYTO PUBLIKACE JSOU POSKYTOVÁNY NA BÁZI ″JAK JSOU″ (AS-IS), BEZ JAKÝCHKOLIV ZÁRUK, VYJÁDŘENÝCH VÝSLOVNĚ NEBO VYPLÝVAJÍCÍCH Z OKOLNOSTÍ VČETNĚ, A TO ZEJMÉNA, ZÁRUK PRODEJNOSTI, NEPORUŠENÍ PRÁV TŘETÍCH STRAN A VHODNOSTI PRO URČITÝ ÚČEL VYPLÝVAJÍCÍCH Z OKOLNOSTÍ.

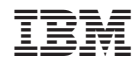

Vytištěno v Dánsku společností IBM Danmark A/S.